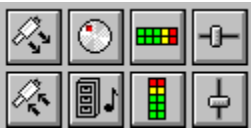

### **MIDI I/O and Visual Custom Controls**

When you add a custom control to your project, its icon is displayed in the Toolbox. You can select the custom control by clicking on its icon.   

The toolbox icons for the custom controls in this package are listed below:

Q.

|H

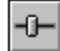

Horizontal Slider

 $\odot$ Knob

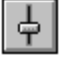

Vertical Slider

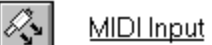

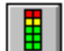

⊞⊞l

Vertical Indicator

Horizontal Indicator

**MIDI File** 

MIDI Output

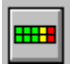

# **Help for Horizontal Indicator VBX**

Properties

#### **Description**

Put description here.

**File Name** HINDIC.VBX

**Object Type**

HIndicator

**Distribution Note** When you develop and distribute an application that uses this control, you should install the VBX into the users Windows SYSTEM directory. This control has version information built into it. So, during installation, you should ensure that you are not overwriting a newer version.

All of the properties that apply to this control are in this table. Properties that have special meaning for this control or that only apply to this control are marked with an asterisk (\*).

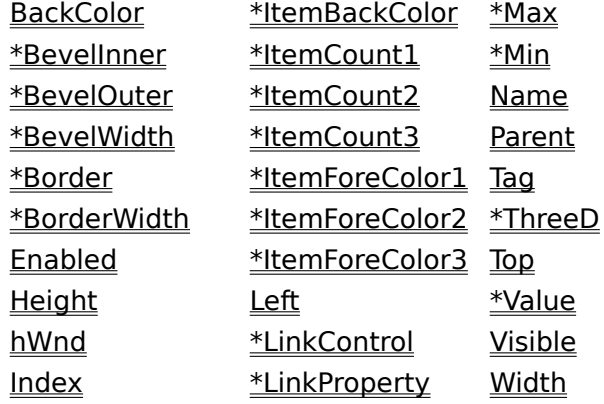

Value is the default value for the control.

All of the events that apply to this control are in this table. Events that have special meaning for this control or that only apply to this control are marked with an asterisk (\*).

> **Click DblClick**

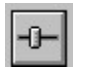

# **Help for Horizontal Slider VBX**

Properties

#### **Description**

Put description here.

**File Name** HSLIDE.VBX

**Object Type**

HSlider

**Distribution Note** When you develop and distribute an application that uses this control, you should install the VBX into the users Windows SYSTEM directory. This control has version information built into it. So, during installation, you should ensure that you are not overwriting a newer version.

All of the properties that apply to this control are in this table. Properties that have special meaning for this control or that only apply to this control are marked with an asterisk (\*).

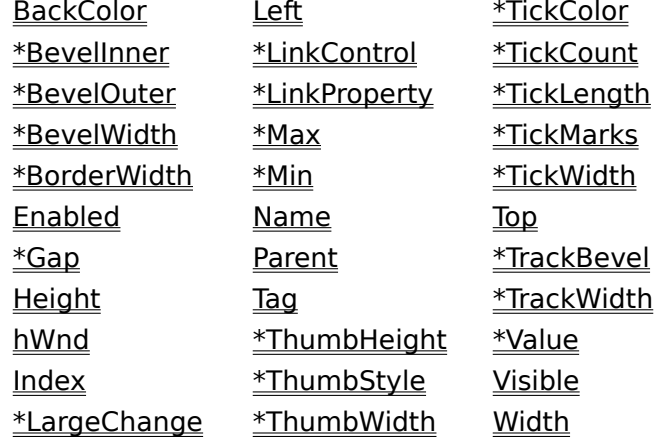

Value is the default value for the control.

All of the events that apply to this control are in this table. Events that have special meaning for this control or that only apply to this control are marked with an asterisk (\*).

> \*Change **GotFocus LostFocus** MouseDown MouseMove MouseUp \*Scroll

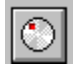

# Help for Knob VBX

Properties

#### **Description**

This control displays a knob (round) that behaves like a slider or scroll bar.

#### **File Name**

KNOB.VBX

#### **Object Type**

Knob

**Distribution Note** When you develop and distribute an application that uses this control, you should install the VBX into the users Windows SYSTEM directory. This control has version information built into it. So, during installation, you should ensure that you are not overwriting a newer version.

All of the properties that apply to this control are in this table. Properties that have special meaning for this control or that only apply to this control are marked with an asterisk (\*).

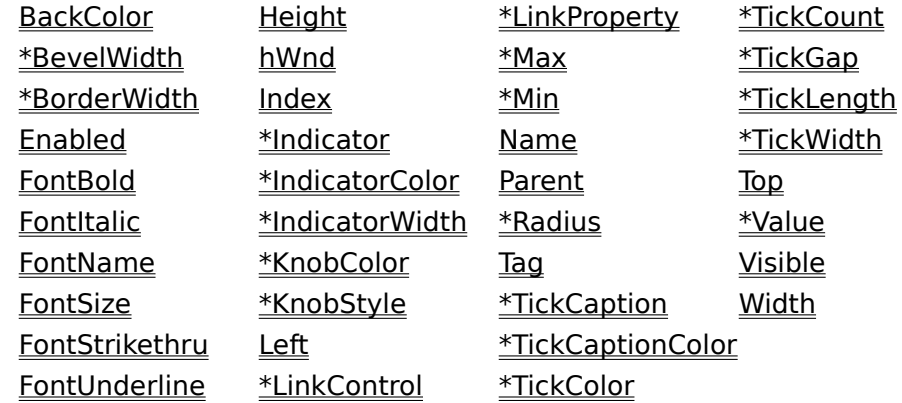

Value is the default value for the control.

All of the events that apply to this control are in this table. Events that have special meaning for this control or that only apply to this control are marked with an asterisk (\*).

> \*Change **GotFocus LostFocus** MouseDown MouseMove MouseUp \*Scroll

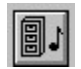

# **Help for MIDI File VBX**<br>
Events

Properties

#### **Description**

The MIDIFILE VBX provides the Visual Basic programmer with an easy way to read and write MIDI files, both formats 0 (single track) and 1 (multiple-tracks) are supported. Using the MIDIFILE control you can modify existing MIDI files or create entirely new ones from scratch. You have complete control over and access to every type of midi message, and you can insert, delete and modify tracks and messages at anytime.

#### **File Name**

MIDIFILE.VBX

#### **Object Type**

MIDIFile

**Distribution Note** When you develop and distribute an application that uses this control, you should install the VBX into the users Windows SYSTEM directory. This control has version information built into it. So, during installation, you should ensure that you are not overwriting a newer version.

All of the properties that apply to this control are in this table. Properties that have special meaning for this control or that only apply to this control are marked with an asterisk (\*).

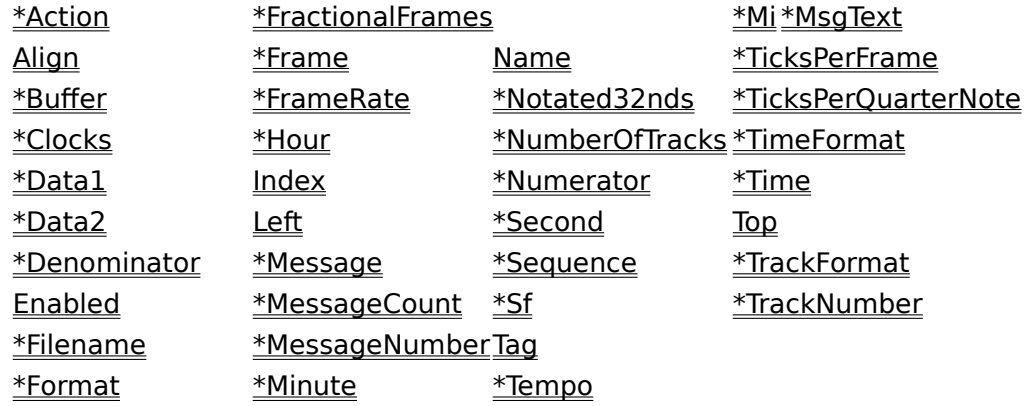

All of the events that apply to this control are in this table. Events that have special meaning for this control or that only apply to this control are marked with an asterisk (\*).

\*Error

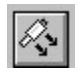

# Help for MIDI Input VBX

Properties

#### **Description**

The MIDIIN VBX is used to receive MIDI messages from external MIDI devices. Messages can be retreived using Events or polling, and are time-stamped with millisecond accuracy.    The MIDIIN VBX has an internal queuing mechanism so if messages arrive faster than your application can handle them they will not be lost.

#### **File Name**

MIDIIN.VBX

#### **Object Type**

MIDIInput

**Distribution Note** When you develop and distribute an application that uses this control, you should install the VBX into the users Windows SYSTEM directory. This control has version information built into it. So, during installation, you should ensure that you are not overwriting a newer version.

All of the properties that apply to this control are in this table. Properties that have special meaning for this control or that only apply to this control are marked with an asterisk (\*).

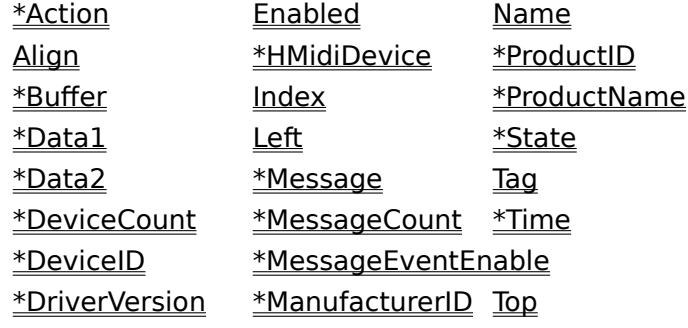

All of the events that apply to this control are in this table. Events that have special meaning for this control or that only apply to this control are marked with an asterisk (\*).

> \*Error \*Message

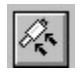

### **Help for MIDI Output VBX**<br>**Example Figures**

Properties

#### **Description**

The MIDIOUT VBX gives you complete control over the contents and timing of MIDI messages sent to either internal or external MIDI devices. You can queue as many messages as you like (within the constraints of available memory) before starting output, or you can queue one or more messages prior to starting output and then add more as the output proceeds. Messages are scheduled for transmission at a time you specify relative to the time that output is started. As with the MIDIIN control timing has millisecond resolution, giving you the ability to precisely control the timing of sent MIDI messages.

#### **File Name**

MIDIOUT.VBX

#### **Object Type**

**MIDIOutput** 

**Distribution Note** When you develop and distribute an application that uses this control, you should install the VBX into the users Windows SYSTEM directory. This control has version information built into it. So, during installation, you should ensure that you are not overwriting a newer version.

All of the properties that apply to this control are in this table. Properties that have special meaning for this control or that only apply to this control are marked with an asterisk (\*).

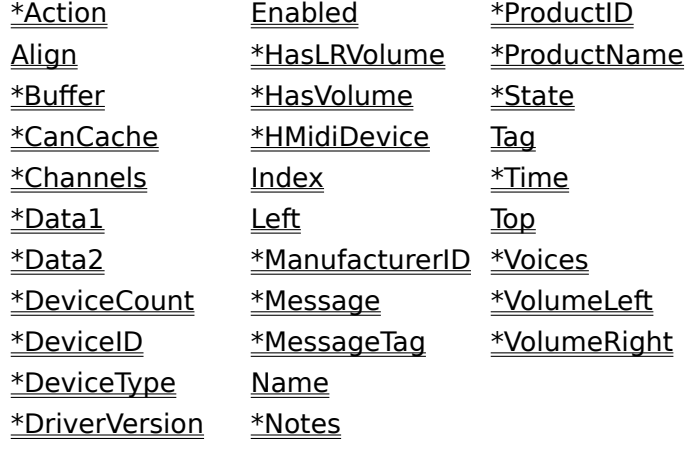

All of the events that apply to this control are in this table. Events that have special meaning for this control or that only apply to this control are marked with an asterisk (\*).

> \*Error \*MessageSent \*QueueEmpty \*Timer

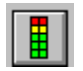

# **Help for Vertical Indicator VBX**

Properties

#### **Description**

Put description here.

**File Name** VINDIC.VBX

**Object Type**

VIndicator

**Distribution Note** When you develop and distribute an application that uses this control, you should install the VBX into the users Windows SYSTEM directory. This control has version information built into it. So, during installation, you should ensure that you are not overwriting a newer version.

All of the properties that apply to this control are in this table. Properties that have special meaning for this control or that only apply to this control are marked with an asterisk (\*).

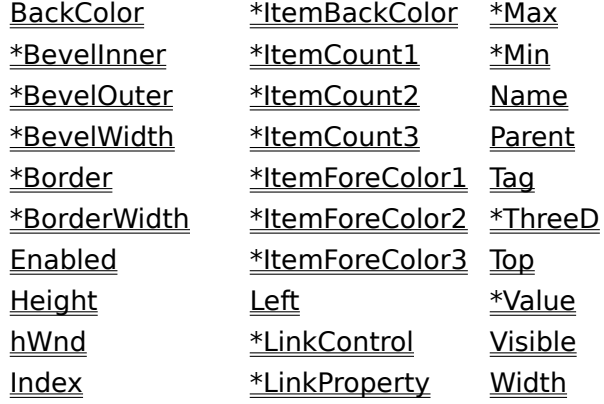

Value is the default value for the control.

All of the events that apply to this control are in this table. Events that have special meaning for this control or that only apply to this control are marked with an asterisk (\*).

> **Click DblClick**

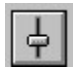

# **Help for Vertical Slider VBX**

Properties

#### **Description**

Put description here.

**File Name** VSLIDE.VBX

**Object Type**

VSlider

**Distribution Note** When you develop and distribute an application that uses this control, you should install the VBX into the users Windows SYSTEM directory. This control has version information built into it. So, during installation, you should ensure that you are not overwriting a newer version.

All of the properties that apply to this control are in this table. Properties that have special meaning for this control or that only apply to this control are marked with an asterisk (\*).

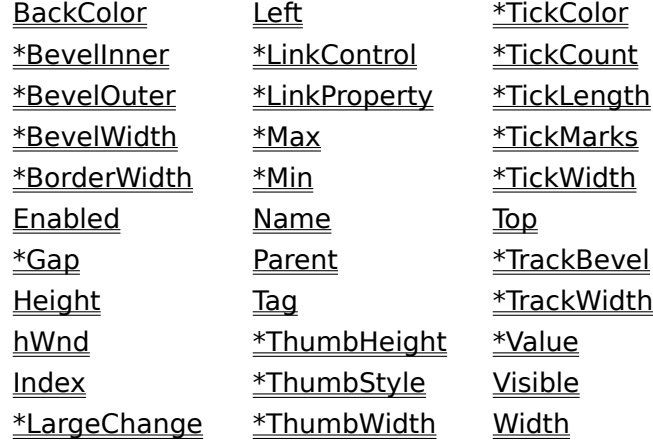

Value is the default value for the control.

All of the events that apply to this control are in this table. Events that have special meaning for this control or that only apply to this control are marked with an asterisk (\*).

> \*Change **GotFocus LostFocus** MouseDown MouseMove MouseUp \*Scroll

#### **Action Property, MIDI File Control**

<u>See Also</u> <u>Example</u>

#### **Applies To**

MIDI file

#### **Description**

Action to take using current **DeviceID**.

#### **Usage**

[form.][control.] **Action**[ = integer ]

#### **Remarks**

Setting this property causes an action to occur using current **DeviceID**. The actions are:

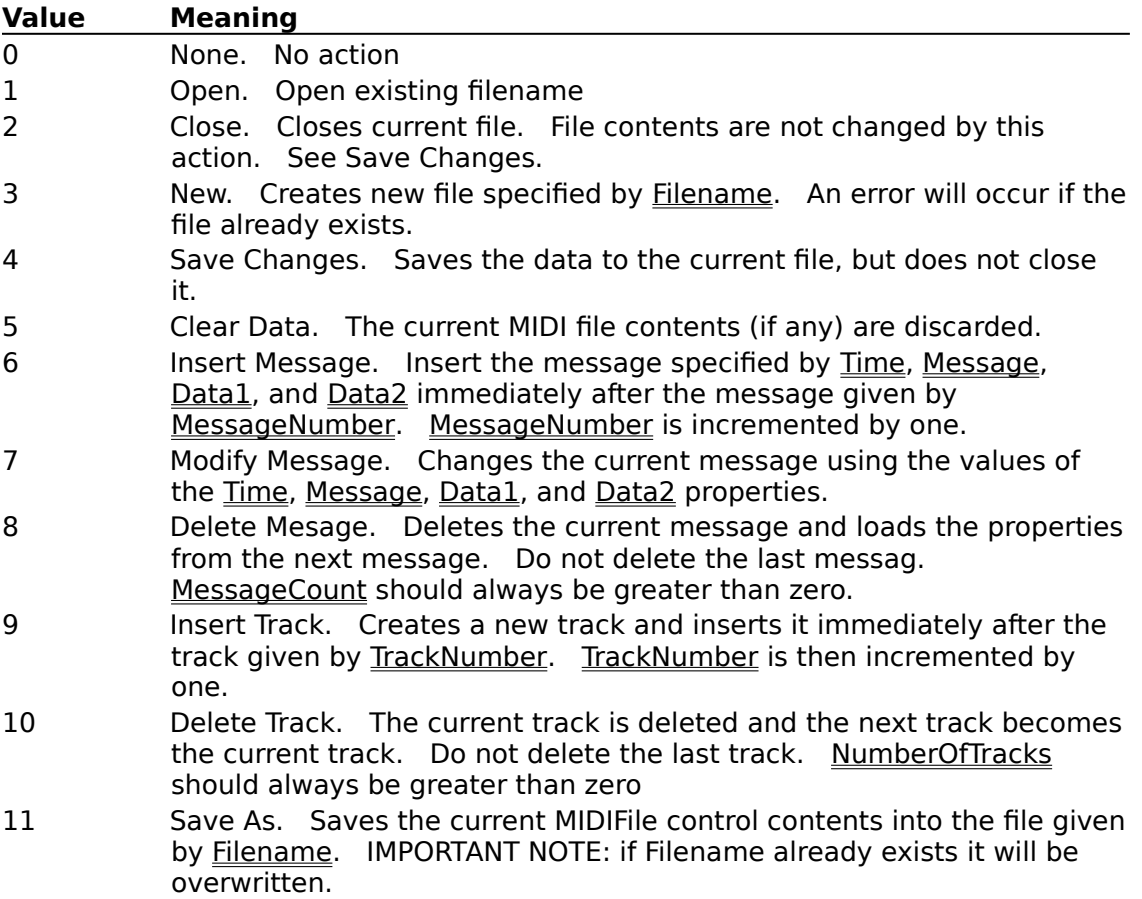

#### **Data Type**

Integer

#### **See Also**

Properties: Action (MIDI Input) Action (MIDI Output)

#### **Action Property, MIDI Input Control**

<u>See Also</u> <u>Example</u>

#### **Applies To**

MIDI input

#### **Description**

Action to take using current **DeviceID**.

#### **Usage**

[form.][control.] **Action**[ = integer ]

#### **Remarks**

Setting this property causes an action to occur using current **DeviceID**. The actions are:

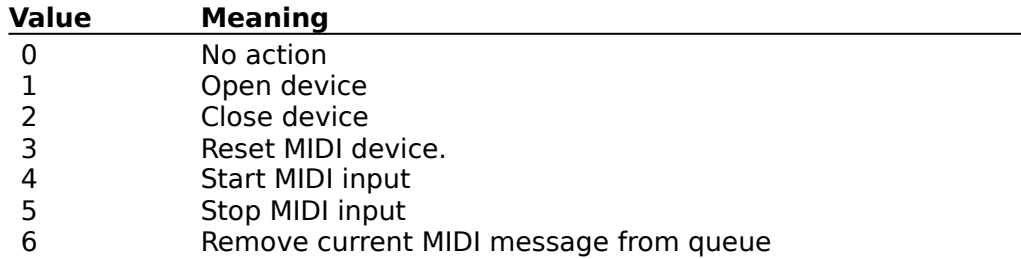

#### **Data Type**

Integer

#### **See Also**

Properties: <u> Action (MIDI File)</u> Action (MIDI Output)

#### **Action Property, MIDI Output Control**

<u>See Also</u> <u>Example</u>

#### **Applies To**

MIDI Output

#### **Description**

Action to take using current **DeviceID**.

#### **Usage**

[form.][control.] **Action**[ = integer ]

#### **Remarks**

Setting this property causes an action to occur using current **DeviceID**. The actions are:

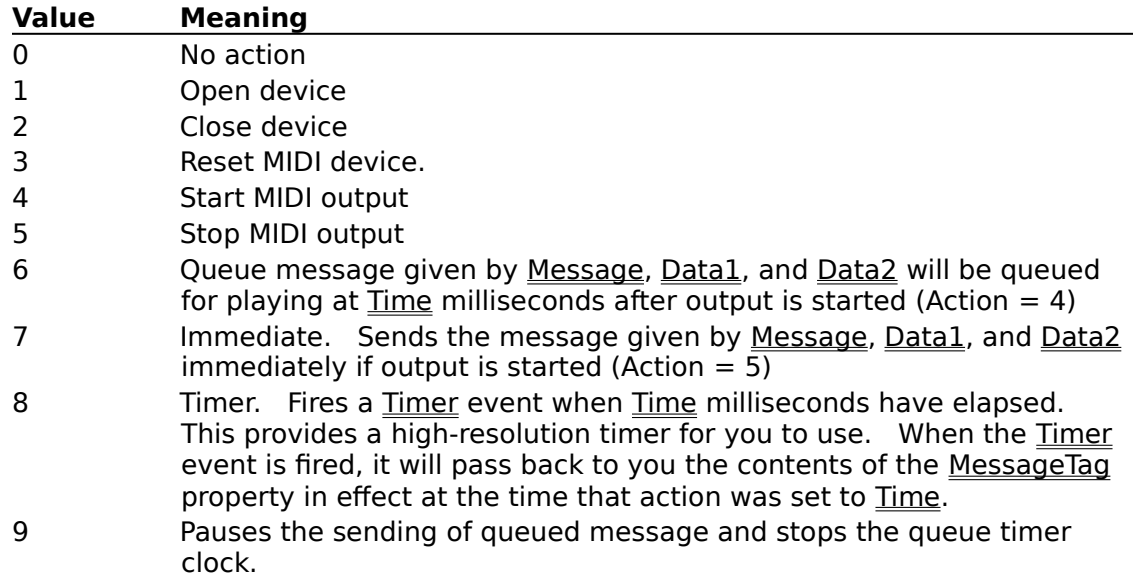

#### **Data Type**

Integer

#### **See Also**

Properties: <u> Action (MIDI File)</u> Action (MIDI Input)

## **BevelInner Property**<br>See Also Example

Example

#### **Applies To**

Horizontal Indicator, Horizontal Slider, Vertical Indicator, Vertical Slider

#### **Description**

Determines the 3-D style of the border immediately surrounding the control.

#### **Usage**

[form.][control.]**BevelInner**[ = integer ]

#### **Remarks**

The value of this property determines the style of the inner border. This property may be one of four values:

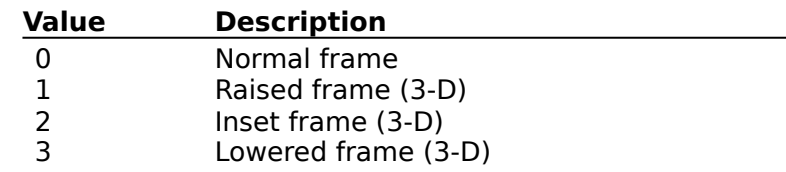

#### **Data Type**

Integer (enumerated)

#### **See Also**

Properties: **BevelOuter BevelWidth** BorderWidth

## **BevelOuter Property**<br>
<u>See Also</u> Example

See Also

#### **Applies To**

Horizontal Indicator, Horizontal Slider, Vertical Indicator, Vertical Slider

#### **Description**

Determines the 3-D style of the border (if any) surrounding the control.

#### **Usage**

[form.][control.]**BevelOuter**[ = integer ]

#### **Remarks**

The value of this property determines the style of the control's border. This property may be one of four values:

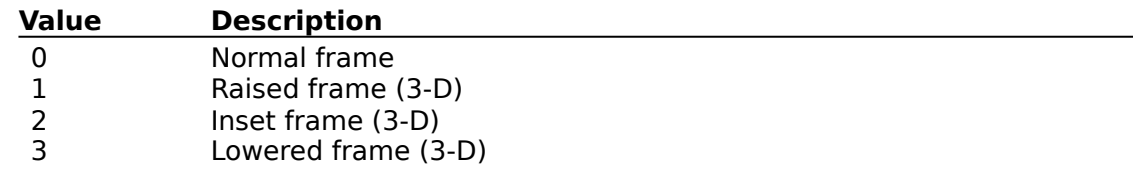

#### **Data Type**

Integer (enumerated)

#### **See Also**

Properties: **BevelInner BevelWidth** BorderWidth

## **BevelWidth Property**<br>See Also Example

See Also

#### **Applies To**

Horizontal Indicator, Horizontal Slider, Knob, Vertical Indicator, Vertical Slider

#### **Description**

Determines the width of the inner and outer borders (bevels).

#### **Usage**

[form.][control.]**BevelWidth**[ = integer ]

#### **Remarks**

The value of this property determines the width of the inner border (if any, see BevelInner) and the outer border (if any, see Border and BevelOuter). This is always measured in pixels.

In the case of the Knob control, this determines the width of the bevel that surrounds the knob.

#### **Data Type**

Integer
Properties: **BevelInner BevelOuter** Border BorderWidth

# **Border Property**

See Also

### **Applies To**

Horizontal Indicator, Vertical Indicator

#### **Description**

Determines if a border is used.

#### **Usage**

[form.][control.]**Border**[ = integer ]

#### **Remarks**

The value of this property determines the style of the border. If this property is set to None, no border (inner or outer) is used. This property may be one of the following values:

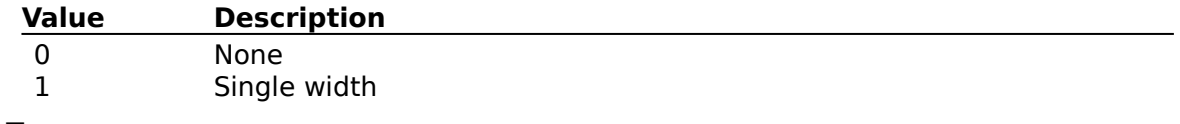

#### **Data Type**

Integer (enumerated)

Properties: **BevelInner BevelOuter BevelWidth BorderWidth** 

# **BorderWidth Property**<br>See Also **Example**

See Also

#### **Applies To**

Horizontal Indicator, Horizontal Slider, Knob, Vertical Indicator, Vertical Slider

#### **Description**

Determines the distance between the inner border and the outer border.

#### **Usage**

[form.][control.]**BorderWidth**[ = integer ]

#### **Remarks**

The value of this property determines the distance between the outer border (if any, see Border and BevelOuter) and the inner border (if any, see BevelInner). This is always measured in pixels.

With the Knob control, this property determines the distance between the bevel on the knob, and the outside edge of the indicator.

#### **Data Type**

Properties: **BevelInner BevelOuter** 

### **Buffer Property**

Example

# **Applies To**

MIDI file, MIDI input, MIDI output

#### **Description**

Holding area for system exclusive messages.

#### **Usage**

 $[form.]$ [*control.*]**Buffer**[ = string ]

#### **Remarks**

When sending or receiving a System Exclusive (Sysex) message the buffer property is used to transfer the contents of the Sysex message. The contents of Sysex messages is determined solely by the MIDI device sending or receiving the sysex message.

It is important to note that there is a subtle difference between the way the Buffer property is used in the MIDI File control and the MIDI In and Out controls. When you transmit a Sysex message to a midi device using the MIDI Out control you will need to supply the sysex start and end bytes (&HF0 and &HF7) as message delimiters. For instance:

```
Dim sysexMsg as string
sysexMsg = &HF0 + GetRestOfSysexMessage() + &HF7
```
and when you receive a sysex message using the MIDI In control the start and end bytes will be the first and last bytes in the string contained by the Buffer property. However when you read a sysex message from the MIDI File control the start and end bytes will NOT be in the string contained by Buffer. So to transmit a sysex message retreived from the MIDI File control you should use something like:

sysexMsg = &HF0 + MIDIFile1.Buffer + &HF7

#### **Data Type**

String

# **CanCache Property**

# **Applies To**

MIDI output

# **Description**

Specifies whether or not the current device supports patch caching.

#### **Usage**

[form.][control.]**CanCache**

# **Remarks**

This property is read-only.

# **Data Type**

Integer (boolean)

# **Channels Property**

# **Applies To**

MIDI output

#### **Description**

Specifies channels device supports.

#### **Usage**

[form.][control.]**Channels(** ChannelIndex **)**

# **Remarks**

Elements in this array are True for each channel (specified by ChannelIndex) this device will respond to.

This property is read-only.

# **Data Type**

# **Clocks Property**

# **Applies To**

MIDI file

#### **Description**

Number of MIDI clocks in a metronome click.

#### **Usage**

[form.][control.]**Clocks**[ = integer ]

#### **Remarks**

Valid only after a Time Signature meta-event (&H58) becomes the current message. Once the values are loaded from a Time Signature meta-event they remain valid until another Time Signature meta-event is encountered.

#### **Data Type**

Integer (0 - 255)

# **Data1 and Data2 Properties**

Example

# **Applies To**

MIDI file, MIDI input, MIDI output

#### **Description**

MIDI message data bytes.

#### **Usage**

[form.][control.]Data1[ = integer ] [form.][control.]**Data2**[ = integer ]

#### **Remarks**

The contents of Data1 and Data2 depend on the type of MIDI message being sent/received.

#### **Data Type**

Integer (0-255)

Properties: Message

# **Denominator Property**

See Also

# **Applies To**

MIDI file

#### **Description**

Denominator represents the denominator of a time signature as it would be notated.

#### **Usage**

[form.][control.]**Denominator**[ = integer ]

#### **Remarks**

Valid only when the current messages is a Time Signature meta-message (&H58).

#### **Data Type**

Integer (0 - 255)

Properties: **Numerator** 

# **DeviceCount Property**

**Example** 

#### **Applies To**

MIDI input, MIDI output

#### **Description**

Determines the number of MIDI devices.

#### **Usage**

#### [form.][control.]**DeviceCount**

#### **Remarks**

This property determines the number of MIDI devices available. Note that the number of input devices may not be the same as the number of output devices.

This property is read-only.

#### **Data Type**

# **DeviceID Property**<br>See Also Example

See Also

#### **Applies To**

MIDI input, MIDI output

#### **Description**

Determines the device to use.

#### **Usage**

[form.][control.]**DeviceID**[ = integer ]

#### **Remarks**

In the MIDI output control this property ranges from -1 through DeviceCount - 1, a value of -1 represents the MIDI mapper and all other values represent a MIDI device.

In the MIDI input control this property ranges from zero through DeviceCount - 1, with all values representing MIDI devices.

#### **Data Type**

Properties: **DeviceCount** 

# **DeviceType Property**

<u>See Also</u>

### **Applies To**

MIDI output

# **Description**

Type of device currently selected.

#### **Usage**

[form.][control.]**Voices**

#### **Remarks**

Specifies type of device selected by **DeviceID**. Values are:

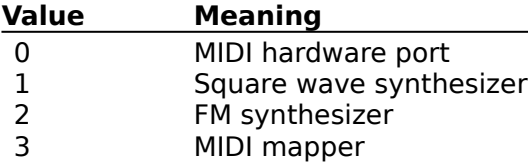

This property is read-only.

# **Data Type**

Properties: **DeviceID** 

# **DriverVersion Property**

See Also

#### **Applies To**

MIDI input, MIDI output

#### **Description**

Driver version of DeviceID.

#### **Usage**

[form.][control.]**DriverVersion**

#### **Remarks**

This property returns the driver version number for the device specified by **DeviceID**. The high-byte contains the major version number and the low-byte contains the minor version number.

This property is read-only.

#### **Data Type**

Properties: **DeviceCount** 

## **Filename Property**

See Also Example

# **Applies To**

MIDI file

# **Description**

Filename to open or create.

#### **Usage**

[form.][control.]**Filename**[ = string ]

#### **Remarks**

Filename to open or create. See the **Action** property.

#### **Data Type**

String

Properties: **Action** 

# **Format Property**

# **Applies To**

MIDI file

# **Description**

Determines the format of the current MIDI file.

#### **Usage**

[form.][control.]**Format**[ = integer ]

# **Remarks**

Determines the format of the current MIDI file.

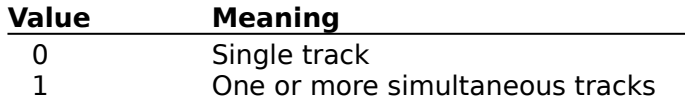

# **Data Type**

# **Frame and FractionalFrames Properties**

See Also

#### **Applies To**

MIDI file

#### **Description**

Determines the offset of a message

#### **Usage**

 $[form.] [control.]$ **Frame** $[ = integer]$ [form.][control.]**FractionalFrames** = integer ]

#### **Remarks**

These properties specifiy the offset. They become valid when a SMPTE Offset metamessage (&H54) becomes the current message and remain valid until either another SMPTE Offset meta-message is received or until changed by your program.

#### **Data Type**

Integer (0-255)

Properties: FrameRate

# **FrameRate Property**

<u>See Also</u>

# **Applies To**

MIDI file

# **Description**

SMPTE frames per second.

#### **Usage**

[form.][control.]**FrameRate**[ = integer ]

#### **Remarks**

Determines the speed of frames. Valid only when  $TimeFormat = 1$  (SMPTE/MIDI).</u>

#### **Data Type**

Properties: Fractional Frames Frame Time **TimeFormat** 

# **Gap Property**

See Also Example

# **Applies To**

Horizontal Slider, Vertical Slider

#### **Description**

Determines the distance between the inside of the border and the tick marks.

#### **Usage**

 $[form.]$ [*control.*] **Gap** $[$  = *integer* ]

#### **Remarks**

The value of this property determines the distance between the inner border and the tick marks. This property is measured in pixels.

# **Data Type**

Properties: **BevelInner BevelOuter BevelWidth BorderWidth** 

# **HasLRVolume Property**

See Also Example

#### **Applies To**

MIDI output

#### **Description**

Specifies whether or not the current device supports separate left and right volume control.

#### **Usage**

[form.][control.]**HasLRVolume**

#### **Remarks**

Specifies whether or not the current device (DeviceID) supports separate left and right volume control.

This property is read-only.

#### **Data Type**

Integer (boolean)

Properties: HasVolume

### **HasVolume Property**

See Also Example

### **Applies To**

MIDI output

#### **Description**

Specifies whether or not the current device supports volume.

#### **Usage**

[form.][control.]**HasVolume**

#### **Remarks**

Specifies whether or not the current device (*DeviceID*) supports volume. This property is read-only.

# **Data Type**

Integer (boolean)

Properties: **HasLRVolume** 

# **HMidiDevice Property**

See Also

#### **Applies To**

MIDI input, MIDI output

# **Description**

Handle of MIDI device.

#### **Usage**

[form.][control.]**HMidiDevice**

#### **Remarks**

Device handle of MIDI device specified by **DeviceID**. Only valid while device is open.

#### **Data Type**

Properties: Action (MIDI input) Action (MIDI output)

# **Hour, Minute, and Second Properties**

# **Applies To**

MIDI file

#### **Description**

Determines the time offset of a message

#### **Usage**

[form.][control.]**Hour**[ = integer ] [form.][control.]**Minute**[ = integer ] [form.][control.]**Second**[ = integer ]

#### **Remarks**

These properties specifiy the current time offset. They are valid only when the current message is a SMPTE Offset meta-message (&H54).

#### **Data Type**

Integer (0-255)
# **Indicator Property**

See Also Example

# **Applies To**

Knob

#### **Description**

Determines what style of indicator to use for the knob.

#### **Usage**

[form.][control.]Indicator[ = integer ]

## **Remarks**

The value of this property determines what kind of indicator to use for the knob.

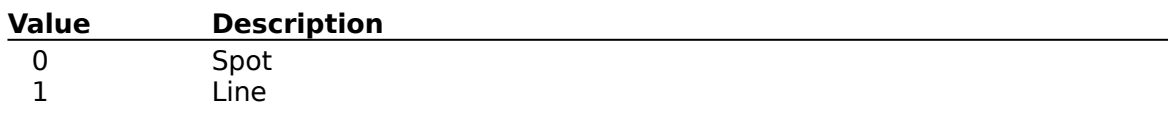

# **Data Type**

Integer (enumerated)

Properties: **IndicatorColor** IndicatorWidth Value

# **IndicatorColor Property**

See Also Example

# **Applies To**

Knob

## **Description**

Determines what color the indicator will be.

#### **Usage**

[form.][control.]**IndicatorColor**[ = color ]

# **Remarks**

This property determines the color of the indicator on the knob.

#### **Data Type**

Color

Properties: **Indicator** IndicatorWidth

# **IndicatorWidth Property**

See Also Example

# **Applies To**

Knob

# **Description**

Determines what width the indicator will be.

# **Usage**

[form.][control.]IndicatorWidth[ = integer ]

# **Remarks**

This property determines the width of the indicator on the knob.

# **Data Type**

Integer

Properties: **Indicator** IndicatorWidth

# **ItemBackColor Property**

See Also Example

## **Applies To**

Horizontal Indicator, Vertical Indicator

## **Description**

Determines the color of the background of the items.

#### **Usage**

[form.][control.]**ItemBackColor**[ = color ]

#### **Remarks**

This property specifies the color of the item backgrounds. The items are filled with this color when not "on" (i.e. filled with one of the ItemForeColors).

# **Data Type**

Color

Properties: ItemForeColor1 ItemForeColor2 ItemForeColor3

# **ItemCount1, ItemCount2, and ItemCount3 Properties**

See Also

# **Applies To**

Horizontal Indicator, Vertical Indicator

#### **Description**

Determines the number of items in the indicator.

#### **Usage**

 $[form.]$ [control.]**ItemCount1** $[$  = integer  $]$ [form.][control.]**ItemCount2**[ = integer ] [form.][control.]**ItemCount3**[ = integer ]

#### **Remarks**

This property specifies the number of the items in the control. These properties must be greater than or equal to zero. If all three are zero, no items are displayed.

The first ItemCount1 items are painted with **ItemForeColor1.** The next ItemCount2 items are painted with ItemForeColor2. And, the remaining ItemCount3 items are painted with ItemForeColor3.

#### **Data Type**

Integer

Properties: **ItemBackColor** ItemForeColor1 ItemForeColor2 ItemForeColor3 Max Min Value

# **ItemForeColor1, ItemForeColor2, and ItemForeColor3 Properties**

See Also

## **Applies To**

Horizontal Indicator, Vertical Indicator

## **Description**

Determines the color of the selected items.

#### **Usage**

[form.][control.]**ItemForeColor1**[ = color ] [form.][control.]**ItemForeColor2**[ = color ] [form.][control.]**ItemForeColor3**[ = color ]

#### **Remarks**

This property specifies the color of the items when the are selected (this is dependent upon the Min, Max, Value, and ItemCount properties).

The first ItemCount1 items are painted with ItemForeColor1. The next ItemCount2 items are painted with ItemForeColor2. And, the remaining ItemCount3 items are painted with ItemForeColor3.

#### **Data Type**

Color

Properties: **ItemBackColor** ItemCount1 ItemCount2 ItemCount3 Max Min Value

# **KnobColor Property**

See Also Example

# **Applies To**

Knob

# **Description**

Determines the knob's color.

#### **Usage**

[form.][control.]**KnobColor**[ = color ]

## **Remarks**

This property determines the color of the knob's face.

#### **Data Type**

Color

Properties: **KnobStyle** 

# **KnobStyle Property**

See Also Example

# **Applies To**

Knob

#### **Description**

Determines the knob's style.

# **Usage**

[form.][control.]**KnobStyle**[ = integer ]

## **Remarks**

This property determines the style of the knob. Valid values are:

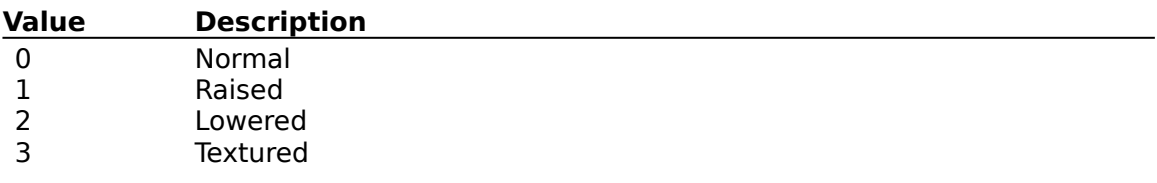

# **Data Type**

Integer

Properties: **KnobColor** 

# **LargeChange Property**

# **Applies To**

Horizontal Slider, Vertical Slider

## **Description**

Determines the how far the slider moves when clicked outside the thumb..

## **Usage**

[form.][control.]**LargeChange**[ = integer ]

## **Remarks**

The value of this property determines how far the thumb moves when the control is clicked outside the thumb and near the track.

#### **Data Type**

Integer

# **VolumeLeft Property**

Example

#### **Applies To**

MIDI output

## **Description**

Sets left side volume

## **Usage**

[form.][control.] **VolumeLeft**[ = integer ]

#### **Remarks**

Sets the volume for the left channel of **DeviceID**. This value must range from 0 to 32767. If HasLRVolume is False, setting this property sets both VolumeLeft and VolumeRight.

You should save the VolumeRight and VolumeLeft properties when you open a MIDI device that supports volume control, and restore the properties just before you close the device.    If you do not restore the properties the default volume for the MIDI device will be changed system-wide.

## **Data Type**

Integer (0-32767)

# **LinkControl and LinkProperty Properties**

# **Applies To**

Horizontal Indicator, Horizontal Slider, Knob, Vertical Indicator, Vertical Slider

## **Description**

Sets up link to another control.

#### **Usage**

[form.][control.]**LinkControl** [form.][control.]**LinkProperty**

#### **Remarks**

These properties set up a link with another control. When the Value property changes, the control sends the new value to the control and property specified by these properties.    If the other control is one of the controls in this package (i.e., Horizontal Indicator, Horizontal Slider, Knob, MIDI File, MIDI Input, MIDI Output, Vertical Indicator, or Vertical Slider), the current control's Value property will be updated when the other control's property changes.

At design-time, be sure to set the LinkControl property first. The LinkProperty combo box will display all of the valid properties for that control.

These properties are changable at design-time, and read-only at run-time.

# **Data Type**

String

# **ManufacturerID Property**

<u>See Also</u>

# **Applies To**

MIDI input, MIDI output

# **Description**

Manufacturer's ID for **DeviceID**.

# **Usage**

# [form.][control.]**ManufacturerID**

# **Remarks**

This property returns the manufacturer's ID number for the device specified by **DeviceID**. This property is read-only.

# **Data Type**

Integer

Properties: **ProductID** 

# **Message Property**

See Also Example

# **Applies To**

MIDI file, MIDI input, MIDI output

# **Description**

Message byte.

#### **Usage**

[form.][control.]**Message**[ = integer ]

#### **Remarks**

Part of the data sent/received.

#### **Data Type**

Integer (0-255)

Properties: Data1 and Data2

# **MessageCount Property**

Example

# **Applies To**

MIDI file, MIDI input

# **Description**

Number of messages available.

#### **Usage**

[form.][control.]MessageCount[ = integer ]

#### **Remarks**

As messages arrive at the MIDI Input control they are queued by the control. Your program can determine how many messages the MIDI Input control has queued by examining this property.

There is (or at least should be) an End of Track message at the end of each MIDI track.    When you create a new track using the MIDI File control an End of Track message is placed in the track. The MessageCount property is actually one less than the number of messages since the End of Track message is not counted, cannot be accessed, and cannot be deleted.

# **Data Type**

Integer (long)

# **MessageEventEnable Property**

# **Applies To**

MIDI input

## **Description**

Enables Message event.

## **Usage**

# [form.][control.]MessageEventEnable<sup>[ = boolean]</sup>

## **Remarks**

When this property is set to True, the Message event will be fired whenever messages are available. When this property is set to False, the Message event will not be fired.

# **Data Type**

Integer (boolean)

# **MessageNumber Property**

See Also Example

# **Applies To**

MIDI file

# **Description**

Specifies current message.

#### **Usage**

[form.][control.]**MessageNumber**[ = long ]

# **Remarks**

Specifies the current message. This must range from 1 to MessageCount.

#### **Data Type**

Integer (long)

Properties: **MessageCount** 

# **MessageTag Property**<br>See Also Example

See Also

## **Applies To**

MIDI output

#### **Description**

The MessageTag property allows you to associate a long integer value with each particular MIDI message. When a MIDI message with a non-zero MessageTag is sent the MessageSent event will be fired.

## **Usage**

[form.][control.]**MessageTag**[ = long ]

## **Remarks**

Using the MessageTag property and MessageSent event you can sycnronize your program with MIDI events of your choosing.

# **Data Type**

Integer (long)

Events: **MessageSent** 

# **Mi Property**

See Also

# **Applies To**

MIDI file

## **Description**

When Mi is set to 1 the current track is in a minor key, when set to 0 the current track is in a major key.

# **Usage**

 $[form.]$ [control.] $\text{Mi}[ = integer]$ 

# **Remarks**

Valid when the current message is a Key Signature meta-message (&H59).

# **Data Type**

Integer (0 - 255)

Properties: Sf

# **Min and Max Properties**

See Also

## **Applies To**

Horizontal Indicator, Horizontal Slider, Knob, Vertical Indicator, Vertical Slider

## **Description**

Determines the range of values for this control.

#### **Usage**

 $[form.]$ [*control.*] **Max** $[$  = *integer* ]  $[form.]$ [*control.*] **Min**[ = *integer* ]

#### **Remarks**

These properties determine the range of values for the control in question. If Max is set to less than Min, then the range of values is swapped.

#### **Data Type**

Integer

Properties: Value

# **MsgText Property**

Example

# **Applies To**

MIDI file

# **Description**

String representing meta-event.

#### **Usage**

[form.][control.]**MsgText**

# **Remarks**

Specifies the name of the meta event.

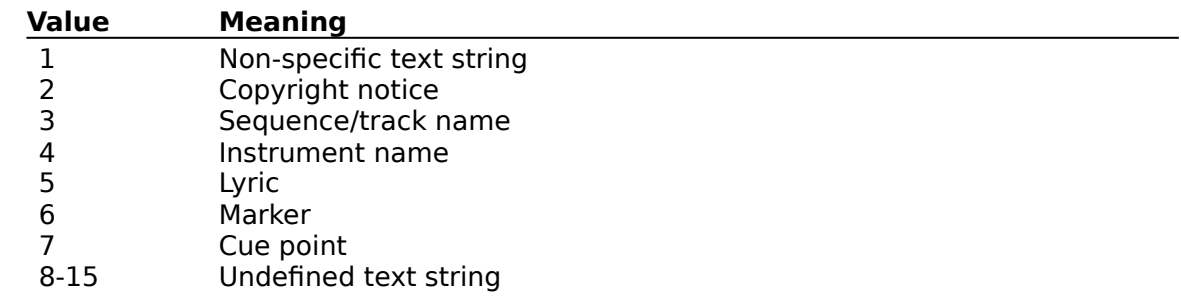

This property is read-only.

# **Data Type**

Integer

# **Notated32nds Property**

See Also

# **Applies To**

MIDI file

## **Description**

The number of notated 32nd notes in a MIDI quarter-note (24 MIDI clocks).

## **Usage**

[form.][control.]**Notated32nds**[ = integer ]

# **Remarks**

Valid when the current message is a Time Signature meta-message (&H58).

#### **Data Type**

Integer (0 - 255)

Properties: **Clocks**
# **Notes Property**

## **Applies To**

MIDI output

#### **Description**

Number of simultaneous notes the device may play.

#### **Usage**

[form.][control.]**Notes**

#### **Remarks**

Number of simultaneous notes (polyphony) that may be played by internal DeviceID. Always zero for MIDI ports.

This property is read-only.

#### **Data Type**

# **NumberOfTracks Property**

See Also

## **Applies To**

MIDI file

#### **Description**

Number of tracks available.

#### **Usage**

[form.][control.]**NumberOfTracks**[ = integer ]

#### **Remarks**

Current number of tracks available, this number will change as you insert and/or delete tracks.

# **Data Type**

Properties: **TrackNumber** 

## **Numerator Property**

<u>See Also</u>

# **Applies To**

MIDI file

# **Description**

The numerator of the time signature as it would be notated.

## **Usage**

[form.][control.]**Numerator**[ = integer ]

#### **Remarks**

Valid when the current message is a Time Signature meta-message (&H58).

## **Data Type**

Integer (0 - 255)

Properties: **Denominator** 

# **ProductID Property**

See Also

## **Applies To**

MIDI input, MIDI output

#### **Description**

Product ID for DeviceID.

## **Usage**

[form.][control.]**ProductID**

#### **Remarks**

This property returns the product ID number for the device specified by **DeviceID**. This property is read-only.

# **Data Type**

Properties: ManufacturerID

# **ProductName Property**

# **Applies To**

MIDI input, MIDI output

## **Description**

Product name for **DeviceID**.

#### **Usage**

[form.][control.]**ProductName**

#### **Remarks**

This property returns the product namefor the device specified by **DeviceID**. This property is read-only.

# **Data Type**

String

Properties: **DeviceID** 

# **Radius Property**

Example

# **Applies To**

**Knob** 

#### **Description**

Determines what size of the knob.

#### **Usage**

[form.][control.]**Radius**[ = radius ]

## **Remarks**

This property determines the size of the knob. When the knob is sized at design-time, this property is automatically scaled.

## **Data Type**

Real

# **VolumeRight Property**

Example

#### **Applies To**

MIDI output

#### **Description**

Sets right side volume

#### **Usage**

[form.][control.] **VolumeRight**[ = integer ]

#### **Remarks**

Sets the volume for the left channel of **DeviceID**. This value must range from 0 to 32767. If HasLRVolume is False, setting this property does nothing.

You should save the VolumeRight and VolumeLeft properties when you open a MIDI device that supports volume control, and restore the properties just before you close the device.    If you do not restore the properties the default volume for the MIDI device will be changed system-wide.

#### **Data Type**

Integer (0-32767)

# **Sequence Property**

#### **Applies To**

MIDI file

#### **Description**

MIDI files may contain a Sequence Number meta-event at the beginning of a track and before any nonzero delta-time events, and before any transmittable MIDI events. The Sequence Property is set to the value of the Seqence Number whenever the Sequence Number meta-event is encountered.

#### **Usage**

[form.][control.]**Sequence**[ = long ]

#### **Remarks**

Sequence number is generally not useful in format 0 or 1 MIDI files.

#### **Data Type**

Integer (long)

# **Sequence Property**

# **Applies To**

MIDI file

# **Description**

When reading/writing meta-event 0, this property contains the sequence number.

#### **Usage**

[form.][control.]**Sequence**[ = long]

#### **Remarks**

When reading/writing meta-event 0, this property contains the sequence number.

## **Data Type**

# **Sf Property**

See Also

# **Applies To**

MIDI file

#### **Description**

Sharps/Flats, number of sharps or flats in the current key. Values between 1 and 127 specify 1 or more sharps, values between 128 and 255 specify one or more flats, and 0 specficies the key of C.

#### **Usage**

 $[form.]$ [*control.*]**Sf**[ = *integer* ]

#### **Remarks**

Valid when the current message is a Key Signature meta-message (&H59).

#### **Data Type**

Integer (0 - 255)

Properties: Mi

# **State Property**

Example

## **Applies To**

MIDI input, MIDI output

#### **Description**

Current state of DeviceID.

## **Usage**

[form.][control.]**State**

#### **Remarks**

Setting this property returns the state of **DeviceID**. The states are:

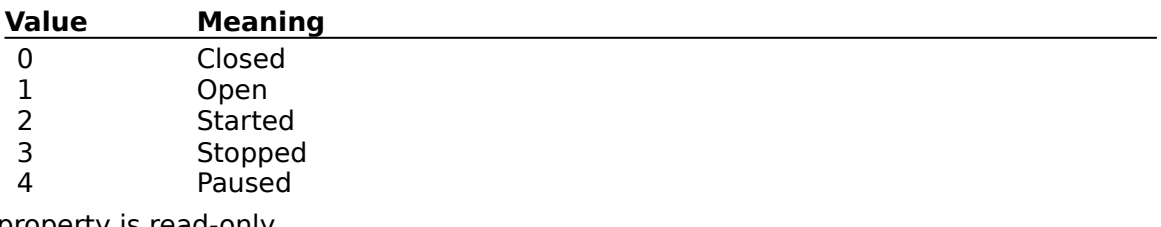

This property is read-only.

# **Data Type**

Properties: <u> Action (MIDI File)</u> Action (MIDI Input) Action (MIDI Output)

# **Tempo Property**

Example

# **Applies To**

MIDI file

# **Description**

Sets the tempo.

#### **Usage**

[form.][control.]**Tempo**[ = long ]

#### **Remarks**

Valid whenever the current message is a Tempo meta-event (&H51).

#### **Data Type**

Integer (long)

# **ThreeD Property**

See Also

## **Applies To**

Horizontal Indicator, Vertical Indicator

#### **Description**

Determines whether or not 3-D styles are used.

#### **Usage**

[form.][control.]**ThreeD**[ = boolean ]

#### **Remarks**

If this property is set to False, no 3-D style bevels are used. If this property is set to True, any bevel can be used.

## **Data Type**

Integer (boolean)

Properties: **BevelInner BevelOuter** 

# **ThumbHeight and ThumbWidth Properties**

See Also Example

#### **Applies To**

Horizontal Slider, Vertical Slider

#### **Description**

Determines the size of the thumb.

#### **Usage**

[form.][control.]**ThumbHeight**[ = height ] [form.][control.]**ThumbWidth**[ = width ]

#### **Remarks**

The value of these properties determine the size of the thumb. These properties are measured in twips.

#### **Data Type**

Real

Properties: **ThumbStyle** 

## **ThumbStyle Property**

See Also Example

## **Applies To**

Horizontal Slider, Vertical Slider

#### **Description**

Determines the style of the thumb.

#### **Usage**

[form.][control.]ThumbStyle[ = integer ]

#### **Remarks**

The value of this property determines the style of the control's border. This property may be one of four values:

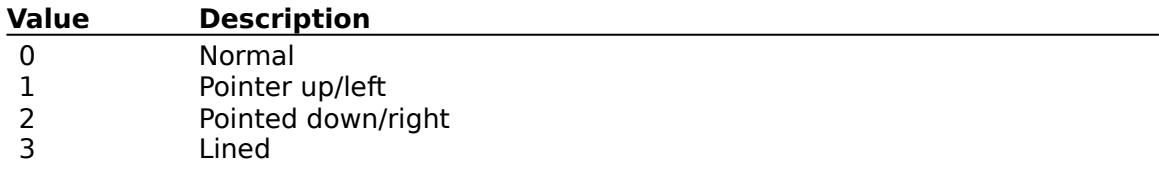

## **Data Type**

Integer (enumerated)

Properties: **ThumbHeight ThumbWidth** 

# **TickCaption Property**

See Also

#### **Applies To**

Knob

#### **Description**

Determines what captions will be on the tick marks.

#### **Usage**

[form.][control.]**TickCaption(** TickIndex **)**[ = string ]

#### **Remarks**

This property array specifies the text that's associated with each tick mark. TickIndex is numbered from 0 to (TickCount - 1), starting at the left-bottom of the knob and moving around clock-wise.

You can set this property at design-time by selecting this property, and then pressing the ellipsis button. The dialog box that pops up lets you enter and edit captions.

#### **Data Type**

Properties: TickCaptionColor **TickColor TickCount** TickGap **TickLength TickWidth** 

# **TickCaptionColor Property**

See Also Example

# **Applies To**

Knob

#### **Description**

Determines what color the tick caption text.

#### **Usage**

[form.][control.]TickCaptionColor [ = color ]

#### **Remarks**

This property sets the color of the tick captions.

#### **Data Type**

Color

Properties: **TickCaption TickColor TickCount** TickGap **TickLength TickWidth** 

# **TickColor Property**

See Also Example

## **Applies To**

Horizontal Slider, Knob, Vertical Slider

#### **Description**

Determines what color the ticks will be.

#### **Usage**

[form.][control.]**TickColor**[ = color ]

#### **Remarks**

This property specifies the color of the tick marks.

#### **Data Type**

Color

Properties: **TickCaption** TickCaptionColor **TickCount** TickGap **TickLength TickWidth** 

# **TickCount Property**

See Also Example

## **Applies To**

Horizontal Slider, Knob, Vertical Slider

#### **Description**

Determines how many tick marks there will be.

#### **Usage**

[form.][control.]TickCount[ = integer ]

#### **Remarks**

This property determines how many tick marks there will be.

#### **Data Type**

Properties: **TickCaption** TickCaptionColor **TickColor** TickGap **TickLength TickWidth** 

# **TickGap Property**

See Also Example

#### **Applies To**

**Knob** 

#### **Description**

Determines the distance between the tick marks and the knob.

#### **Usage**

[form.][control.]TickGap[ = integer ]

#### **Remarks**

This property specifies the distance between the inside edge of the tick marks and the outside edge of the knob. This property is measured in pixels.

# **Data Type**

Properties: **TickCaption** TickCaptionColor **TickColor TickCount TickLength TickWidth** 

# **TickLength Property**

See Also Example

## **Applies To**

Horizontal Slider, Knob, Vertical Slider

#### **Description**

Determines the length of the tick marks.

#### **Usage**

[form.][control.]**TickLength**[ = integer ]

#### **Remarks**

This property specifies the length, in pixels, of the tick marks.

#### **Data Type**

Properties: **TickCaption** TickCaptionColor **TickColor TickCount** TickGap **TickWidth**
## **TickMarks Property**

See Also

## **Applies To**

Horizontal Slider, Vertical Slider

#### **Description**

Determines where the ticks will appear.

#### **Usage**

[form.][control.]TickMarks[ = integer ]

### **Remarks**

This property where the tick marks will be. The legitimate values are:

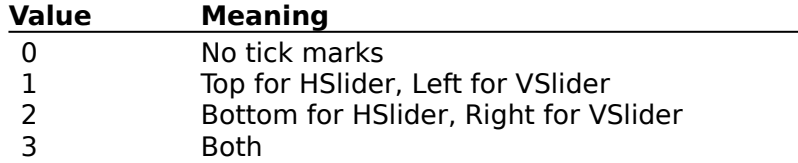

## **Data Type**

## **See Also**

Properties: **TickColor TickCount TickLength TickWidth** 

# **TicksPerFrame Property**

## **Applies To**

MIDI file

## **Description**

Determines the number of ticks in each frame.

## **Usage**

[form.][control.]**TicksPerFrame**[ = integer ]

## **Remarks**

Determines the number of ticks in each frame. Valid only when  $TimeFormat = 1$ </u> (SMPTE/MIDI).

## **Data Type**

## **TicksPerQuarterNote Property**

**Example** 

# **Applies To**

MIDI file

## **Description**

Determines the number of ticks in each quarter note.

## **Usage**

[form.][control.]TicksPerQuarterNote[ = integer ]

## **Remarks**

Determines the number of ticks in each quarter note. Valid only when  $TimeFormat = 0$ </u> (ticks per quarter note).

## **Data Type**

## **TickWidth Property**

See Also Example

## **Applies To**

Horizontal Slider, Knob, Vertical Slider

#### **Description**

Determines the width of the tick marks.

#### **Usage**

[form.][control.]TickWidth[ = integer ]

#### **Remarks**

This property determines the width of the tick marks. This property is measured in pixels.

#### **Data Type**

## **See Also**

Properties: **TickCaption** TickCaptionColor **TickColor TickCount** TickGap **TickLength** 

## **Time Property**

See Also **Example** 

## **Applies To**

MIDI file, MIDI input, MIDI output

#### **Description**

Time of message in ticks or milliseconds (see TimeFormat).

#### **Usage**

 $[form.] [control.]$ **Time** $[ = integer]$ 

#### **Remarks**

Time of message in ticks. It is important to note that Time has a different meaning in the MIDI input and output controls than it does in the MIDI file control. MIDI input and output times are always milliseconds elapsed time since the start of either recording or playback,  while the MIDI file control always sets Time to the number of Ticks which elapse between events.

For the MIDI input and MIDI output controls Time is always in milliseconds.   

With the MIDI file control the meaning of Time is defined by the contents of the MIDI header values TicksPerQuarterNote and the Tempo meta-event value Tempo when TimeFormat is 0 (Ticks per quarter note) or by FrameRate and TicksPerFrame when TimeFormat is 1 (SMPTE).

When using TimeFormat 0 files you may need to convert between MIDI ticks and milliseconds. Since Tempo gives the number of microseconds per MIDI quarter note the number of beats per minute is given by:

Beats Per Minute =  $60,000,000$  / Tempo

The number of Milliseconds Per Tick is:

Milliseconds Per Tick = (Tempo / 1000) / TicksPerQuarterNote

When reading a MIDI file and playing it using the MIDI output control you can use the Milliseconds Per Tick value to calculate the number of milliseconds between one event and the next by using the following equation:

Millisecond Delay = Ticks between events \* Milliseconds Per Tick

When reading MIDI messages from the MIDI input control you need to convert from milliseconds to ticks, you can use the following equation:

Ticks Per Milliseconds = (MIDIFile1.TicksPerQuarterNote / MIDIFile1.Tempo) \* 1000 Then convert elapsed milliseconds to ticks like this:

Ticks between events = Milliseconds between events \* Ticks Per Milliseconds

## **Data Type**

Integer (long)

## **See Also**

Properties: TicksPerQuarterNote **Tempo** 

## **TimeFormat Property**

<u>See Also</u>

# **Applies To**

MIDI file

## **Description**

Determines the method ot time-keeping used.

#### **Usage**

[form.][control.]TimeFormat[ = integer ]

## **Remarks**

Determines the method ot time-keeping used.

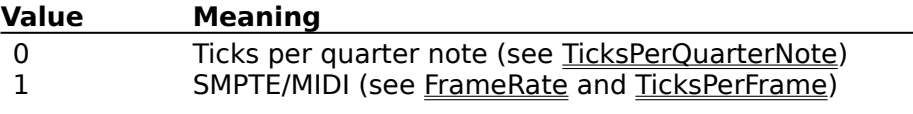

## **Data Type**

## **See Also**

Properties: **Time** 

# **TrackBevel Property**

See Also

## **Applies To**

Horizontal Slider, Vertical Slider

#### **Description**

Determines the 3-D style of the track.

#### **Usage**

[form.][control.]TrackBevel[ = integer ]

#### **Remarks**

The value of this property determines the style of the control's border. This property may be one of four values:

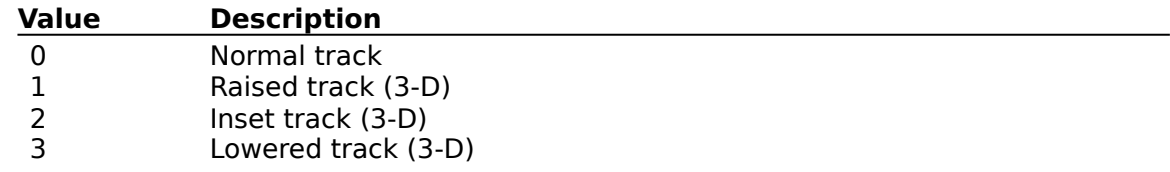

## **Data Type**

Integer (enumerated)

## **See Also**

Properties: **TrackWidth** 

## **TrackNumber Property**

See Also Example

## **Applies To**

MIDI file

## **Description**

Currentl selected track.

#### **Usage**

[form.][control.]TrackNumber[ = integer ]

### **Remarks**

Currently selected track. Trakcs can be accessed at random by using this property. Tracks are numbered from 1 to NumberOfTracks.

## **Data Type**

## **See Also**

Properties: **NumberOfTracks** 

## **TrackWidth Property**

See Also Example

## **Applies To**

Horizontal Slider, Knob, Vertical Slider

#### **Description**

Determines the width of the track.

#### **Usage**

[form.][control.]TrackWidth[ = integer ]

#### **Remarks**

The value of this property determines the width of the track. This property is measured in pixels.

## **Data Type**

## **See Also**

Properties: **TrackBevel** 

## **Value Property**

<u>See Also</u>

## **Applies To**

Horizontal Indicator, Horizontal Slider, Knob, Vertical Indicator, Vertical Slider

### **Description**

Specifies the current position of the control.

#### **Usage**

[form.][control.] **Value**[ = integer ]

#### **Remarks**

This property determines the current value of the control. This is the default property of these controls.

## **Data Type**

## **See Also** Events: **Change Scroll** Properties: **LinkControl LinkProperty** Max Min

# **Voices Property**

## **Applies To**

MIDI output

## **Description**

Number of voices supported by selected device.

## **Usage**

[form.][control.]**Voices**

## **Remarks**

Number of voices supported by internal MIDI (DeviceID). Always zero for MIDI ports. This property is read-only.

## **Data Type**

Close Copy Print

## **Action Property Example, MIDI File Control**

This subroutine shows how to perform a number of common tasks using the MIDIFile controls Action property.

```
Sub MidiFileFun ()
' 1
     ' Delete the current track
' 1
    MIDIFile1.Action = MIDIFILE_DELETE_TRACK
' 1
     ' Create a new track
' 1
    MIDIFile1.Action = MIDIFILE_INSERT_TRACK
' 1
     ' Add a note-on message (Ch. 3, C3, forte, time 0) to the new track
' 1
    MIDIFile1.Message = &H92
    MIDIFile1.Data1 = &H60
    MIDIFile1.Data2 = &H96
    MIDIFile1.Time = 0
    MIDIFile1.Action = MIDIFILE_INSERT_MESSAGE
' 1
     ' Add a note-off message (Ch. 3, C3, standard, 50 ticks later)
' 1
     MIDIFile1.Message = &H82
    MIDIFile1.Data1 = &H60
    MIDIFile1.Data2 = &H64
    MIDIFile1.Time = 50
    MIDIFile1.Action = MIDIFILE_INSERT_MESSAGE
' 1
     ' Backup to first message and change its start time (moving to a message
     ' reloads the message so we only need to modify the time property)
' 1
     MIDIFile1.MessageNumber = 1
    MIDIFile1.Time = 25
    MIDIFile1.Action = MIDIFILE_MODIFY_MESSAGE
' 1
     ' Save the file using a new name
' 1
     MIDIFile1.Filename = newname.mid
     MIDIFile1.Action = MIDIFILE_SAVE_AS
' 1
     ' Close the file
' 1
    MIDIFile1.Action = MIDIFILE_CLOSE
End Sub
```
 $Close \t[ Copy \t]$ Print

#### **Action Property Example, MIDI Input Control**

The following subroutine shows a sample MIDIInput Message event handler. All of the available messages are read and output using the MIDI output control, this provides a MIDI-thru capability.

```
Sub MIDIInput1_Message()
 Dim Message As Integer
 Dim Data1 As Integer
 Dim Data2 As Integer
 Do While (MIDIInput1.MessageCount > 0 )
     ''This is the incoming MIDI data
     'Message = MIDIInput1.Message
    Data1 = MIDIInput1.Data1
    Data2 = MIDIInput1.Data2
     '' Tell MIDIOutput1 to send the MIDI data
     'MIDIOutput1.Message = Message
    MIDIOutput1.Data1 = Data1
    MIDIOutput1.Data2 = Data2
    MIDIOutput1.Action = MIDIOUT_SEND
    '' Remove the input message
     'MIDIInput1.Action = MIDIIN_REMOVE
 Loop
End Sub
```
 $Close \t[ Copy \t]$ Print

#### **Action Property Example, MIDI Output Control**

The following subroutine shows a sample MIDIInput Message event handler. All of the available messages are read and output using the MIDI output control, this provides a MIDI-thru capability.

```
Sub MIDIInput1_Message()
 Dim Message As Integer
 Dim Data1 As Integer
 Dim Data2 As Integer
 Do While (MIDIInput1.MessageCount > 0 )
     ''This is the incoming MIDI data
     'Message = MIDIInput1.Message
    Data1 = MIDIInput1.Data1
    Data2 = MIDIInput1.Data2
     '' Tell MIDIOutput1 to send the MIDI data
     'MIDIOutput1.Message = Message
    MIDIOutput1.Data1 = Data1
    MIDIOutput1.Data2 = Data2
    MIDIOutput1.Action = MIDIOUT_SEND
    '' Remove the input message
     'MIDIInput1.Action = MIDIIN_REMOVE
 Loop
End Sub
```
 $Close \n|$ Copy Print

#### **Bevel Properties Example**

In this example, the program shows what happens when you vary the bevels on the controls. To try this example, paste the code into the Declarations section of a form that contains a knob, a horizontal indicator, and a horizontal slider control. Press F5. Play with the knob.

```
Sub Form_Load ()
     Form1.BackColor = &HC0C0C0
    Knob1.Width = 3000 Knob1.Height = 2000
     Knob1.Radius = 500
     Knob1.TickCount = 4
    Knob1.Min = 0Knob1.Max = 3 Knob1.Value = 0
     Knob1.FontSize = 7
     Knob1.FontBold = False
     Knob1.FontName = "Arial"
     Knob1.FontSize = 7
     Knob1.TickCaption(0) = "None"
     Knob1.TickCaption(1) = "Raised"
     Knob1.TickCaption(2) = "Inset"
     Knob1.TickCaption(3) = "Lowered"
     HIndicator1.BackColor = &HC0C0C0
     HSlider1.TrackBevel = 0
     HSlider1.TrackWidth = 5
     HSlider1.BorderWidth = 4
End Sub
Sub Knob1_Scroll ()
     HSlider1.BevelInner = Knob1.Value
     HSlider1.BevelOuter = Knob1.Value
     HIndicator1.BevelInner = Knob1.Value
     HIndicator1.BevelOuter = Knob1.Value
End Sub
```
Close  $\vert$  Copy  $\vert$ Print

## **Buffer Property Example**

In this example, a Sysex message is sent which resets the Roland SoundCanvas SC-88 to General Midi mode.

```
Sub SetGMMode_Click ()
   Midioutput1.Buffer = Chr$(&HF0) + Chr$(&H7E) + Chr$(&H7F) + Chr$(9) + Chr$(1) +
Chr$(&HF7)
           Midioutput1.Message = &HF0
   Midioutput1.Action = MIDIOUT SEND
End Sub
```
In this example the first and last bytes (&HF0 and &HF7) signal the beginning and end of a Sysex message. The middle bytes are the Sysex messages contents.

Close Copy Print

**CanCache Property Example**

Close | Copy | Print |

**Channels Property Example**

Close Copy Print

**Clocks Property Example**

 $Close \t[ Copy \t]$ Print

#### **Data1 and Data2 Properties Example**

The following subroutine shows a sample MIDIInput Message event handler. All of the available messages are read and output using the MIDI output control, this provides a MIDI-thru capability.

```
Sub MIDIInput1_Message()
 Dim Message As Integer
 Dim Data1 As Integer
 Dim Data2 As Integer
 Do While (MIDIInput1.MessageCount > 0 )
     ''This is the incoming MIDI data
     'Message = MIDIInput1.Message
    Data1 = MIDIInput1.Data1
    Data2 = MIDIInput1.Data2
     '' Tell MIDIOutput1 to send the MIDI data
     'MIDIOutput1.Message = Message
    MIDIOutput1.Data1 = Data1
    MIDIOutput1.Data2 = Data2
    MIDIOutput1.Action = MIDIOUT_SEND
    '' Remove the input message
     'MIDIInput1.Action = MIDIIN_REMOVE
 Loop
End Sub
```
Close Copy Print

## **DeviceCount Property Example**

This example shows how to load combo-boxes with lists of input devices and output devices.

```
Sub Form_Load ()
 Dim i As Integer
 \mathbf{r}' Fill output device combo box
 \mathbf{r}For i = -1 To MIDIOutput1. DeviceCount - 1
    MIDIOutput1.DeviceID = i
    OutputDevCombo.AddItem MIDIOutput1.ProductName
 Next
 '' Select first in list
 \mathbf{I}MIDIOutput1.DeviceID = -1
 OutputDevCombo.ListIndex = 0
 ' Fill input device combo box
 \mathbf{I}For i = 0 To MIDIInput1. DeviceCount - 1
    MIDIInput1.DeviceID = i
    InputDevCombo.AddItem MIDIInput1.ProductName
 Next
 \mathbf I' Select first in list
 'MIDIInput1.DeviceID = -1
 InputDevCombo.ListIndex = 0
End Sub
```
 $Close \t[ Copy \t]$ Print

## **DeviceID Property Example**

This example shows how to load combo-boxes with lists of input devices and output devices.

```
Sub Form_Load ()
 Dim i As Integer
 \mathbf{r}' Fill output device combo box
 \mathbf{r}For i = -1 To MIDIOutput1. DeviceCount - 1
    MIDIOutput1.DeviceID = i
    OutputDevCombo.AddItem MIDIOutput1.ProductName
 Next
 '' Select first in list
 \mathbf{I}MIDIOutput1.DeviceID = -1
 OutputDevCombo.ListIndex = 0
 ' Fill input device combo box
 \mathbf{I}For i = 0 To MIDIInput1. DeviceCount - 1
    MIDIInput1.DeviceID = i
    InputDevCombo.AddItem MIDIInput1.ProductName
 Next
 \mathbf I' Select first in list
 'MIDIInput1.DeviceID = -1
 InputDevCombo.ListIndex = 0
End Sub
```
Close Copy Print

**DeviceType Property Example**

Close | Copy | Print |

**DriverVersion Property Example**

Copy  $Close \nightharpoonup$ Print

#### **Filename Property Example**

This example shows how to open a midi file. First the CMDialog control is used for its FileOpen Dialog capability, then the user-selected filename is put into the MIDI File control, and finally the file is opened using the MIDI File controls Action property.

```
Sub FileOpen_Click ()
 On Error Resume Next
 CMDialog1.DialogTitle = "Open MIDI File"
 CMDialog1.Flags = &H1000&
 CMDialog1.Action = 1
 If (Err) Then
    Exit Sub
 End If
 MIDIFile1.Filename = CMDialog1.Filename
 MIDIFile1.Action = MIDIFILE_OPEN
End Sub
```
Close | Copy | Print |

**Format Property Example**

Close | Copy | Print

# **Frame Property Example**

Close | Copy | Print |

**FrameRate Property Example**
Copy Print  $Close \n|$ 

#### **Gap Property Example**

In this example, the program shows what happens when you vary the gap. To try this example, paste the code into the Declarations section of a form that contains a horizontal scroll bar, a label, and a horizontal slider control. Press F5. Play with the horizontal scroll bar.

```
Sub Form_Load ()
     Form1.BackColor = &HC0C0C0
     Label1.BackColor = &HC0C0C0
    Label1.Top = 240Label1.Left = 2840Label1. Height = 255 HSlider1.Height = 1000
     HSlider1.Width = 2000
     HScroll1.Top = 240
     HScroll1.Left = 720
     HScroll1.Width = 2000
     HScroll1.Min = 0
     HScroll1.Max = 20
     HScroll1.Value = 2
     HSlider1.BevelOuter = 1
     HSlider1.BevelInner = 3
     HSlider1.TickMarks = 3
     HSlider1.TickCount = 11
     HSlider1.Height = 1000
     HSlider1.Width = 2000
     HSlider1.ThumbHeight = 360
     HSlider1.ThumbWidth = 120
     HSlider1.Gap = HScroll1.Value
     HSlider1.Value = 50
End Sub
Sub HScroll1 Change ()
    Call HScroll1 Scroll
End Sub
Sub HScroll1 Scroll ()
     HSlider1.Gap = HScroll1.Value
     Label1.Caption = "Gap: " & HScroll1.Value
End Sub
```
 $Close \t[ Copy \t]$ Print

## **HasLRVolume Property Example**

```
Sub CloseOutputDevice ()
 '' Restore volume before closing
 \mathbf{r}If MIDIOutput1.State >= MIDISTATE_OPEN Then
    If (MIDIOutput1.HasLRVolume) Then
       MIDIOutput1.VolumeLeft = lVolume
       MIDIOutput1.VolumeRight = rVolume
    ElseIf (MIDIOutput1.HasVolume) Then
       MIDIOutput1.VolumeLeft = lVolume
    End If
    \blacksquare' Close
     'MIDIOutput1.Action = MIDIOUT_CLOSE
 End If
End Sub
```
 $\frac{1}{2}$ 

## **HasVolume Property Example**

```
Sub CloseOutputDevice ()
 \mathbf I' Restore volume before closing
 \mathbf{I}If MIDIOutput1.State >= MIDISTATE_OPEN Then
    If (MIDIOutput1.HasLRVolume) Then
       MIDIOutput1.VolumeLeft = lVolume
       MIDIOutput1.VolumeRight = rVolume
    ElseIf (MIDIOutput1.HasVolume) Then
       MIDIOutput1.VolumeLeft = lVolume
    End If
     \blacksquare' Close
     'MIDIOutput1.Action = MIDIOUT_CLOSE
 End If
End Sub
```
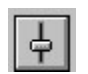

**HMidiDevice Property Example**

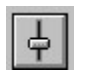

## **Hour Property Example**

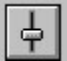

#### **Indicator Properties Example**

In this example, the program shows what happens when you change the look of the knob's indicator. To try this example, paste the code into the Declarations section of a form that contains a horizontal scroll bar, a label, two command buttons, a common dialog control, and a knob. Press F5. Play with the scroll bar and the command buttons.

```
Sub Command1_Click ()
     Knob1.Indicator = 1 - Knob1.Indicator
End Sub
Sub Command2_Click ()
     CMDialog1.Color = Knob1.IndicatorColor
     CMDialog1.Flags = 1
     CMDialog1.Action = 3
     Knob1.IndicatorColor = CMDialog1.Color
End Sub
Sub Form_Load ()
     Form1.BackColor = &HC0C0C0
     Command1.Caption = "Change Style"
     Command1.Top = 720
     Command1.Left = 240
     Command1.Width = 1800
     Command1.Height = 360
     Command2.Caption = "Change Color"
     Command2.Top = 1200
     Command2.Left = 240
     Command2.Width = 1800
     Command2.Height = 360
     Label1.BackColor = &HC0C0C0
    Label1.Top = 240Label1.Left = 2160 Label1.Height = 255
    Label1.Width = 4000 HScroll1.Top = 240
     HScroll1.Left = 240
     HScroll1.Width = 1800
     HScroll1.Min = 0
     HScroll1.Max = 20
     HScroll1.Value = 2
    Knob1.Top = 1680 Knob1.Left = 240
     Knob1.Width = 1800
     Knob1.Height = 1800
     Knob1.Radius = 600
End Sub
```
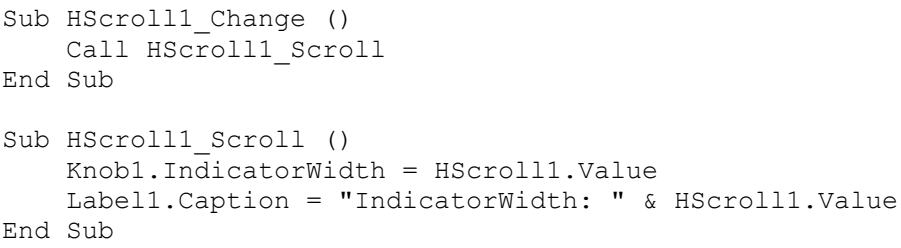

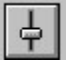

#### **ItemBackColor Property Example**

In this example, the program shows what happens when you vary the gap. To try this example, paste the code into the Declarations section of a form that contains a horizontal scroll bar, a label, and a horizontal slider control. Press F5. Play with the horizontal scroll bar.

```
Sub Command1_Click ()
     CMDialog1.Color = HIndicator1.ItemBackColor
     CMDialog1.Flags = 1
     CMDialog1.Action = 3
     HIndicator1.ItemBackColor = CMDialog1.Color
End Sub
Sub Form_Load ()
    Form1.BackColor = &HC0C0C0
     Command1.Top = 240
     Command1.Left = 240
     Command1.Width = 1800
     Command1.Height = 360
     Command1.Caption = "Change Color"
     HIndicator1.Top = 720
     HIndicator1.Left = 240
     HIndicator1.Width = 3600
     HIndicator1.Height = 900
     HIndicator1.BevelInner = 3
     HIndicator1.BevelOuter = 1
     HIndicator1.BackColor = &HC0C0C0
     HIndicator1.ItemBackColor = &HC0C0C0
End Sub
```
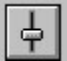

#### **ItemForeColor and ItemCount Properties Example**

In this example, the program shows what happens when you vary the color and count of the items in an indicator. To try this example, paste the code into the Declarations section of a form that contains three horizontal scroll bars, three labels, three command buttons, a common dialog box control, and a horizontal indicator control. Press F5. Play with the command buttons and the scroll bars.

```
Sub Command1_Click ()
     CMDialog1.Color = HIndicator1.ItemForeColor1
     CMDialog1.Flags = 1
     CMDialog1.Action = 3
     HIndicator1.ItemForeColor1 = CMDialog1.Color
End Sub
Sub Command2_Click ()
     CMDialog1.Color = HIndicator1.ItemForeColor2
     CMDialog1.Flags = 1
     CMDialog1.Action = 3
     HIndicator1.ItemForeColor2 = CMDialog1.Color
End Sub
Sub Command3_Click ()
     CMDialog1.Color = HIndicator1.ItemForeColor3
     CMDialog1.Flags = 1
     CMDialog1.Action = 3
     HIndicator1.ItemForeColor3 = CMDialog1.Color
End Sub
Sub Form_Load ()
     Form1.BackColor = &HC0C0C0
     HIndicator1.Top = 1680
     HIndicator1.Left = 240
     HIndicator1.Width = 6000
     HIndicator1.Height = 600
     HIndicator1.BevelInner = 3
     HIndicator1.BevelOuter = 1
     HIndicator1.Value = 100
     HIndicator1.BackColor = &HC0C0C0
     HIndicator1.ItemBackColor = &HC0C0C0
     Command1.Top = 240
     Command1.Left = 240
     Command1.Width = 1800
     Command1.Height = 360
     Command1.Caption = "Change Color 1"
     HScroll1.Top = 240
     HScroll1.Left = 2160
     HScroll1.Width = 900
```

```
 HScroll1.Min = 0
     HScroll1.Max = 20
     HScroll1.Value = HIndicator1.ItemCount1
    Label1.Top = 240Label1.Left = 3180Label1.Width = 2000 Label1.BackColor = &HC0C0C0
     Command2.Top = 720
     Command2.Left = 240
     Command2.Width = 1800
     Command2.Height = 360
     Command2.Caption = "Change Color 2"
     HScroll2.Top = 720
     HScroll2.Left = 2160
     HScroll2.Width = 900
     HScroll2.Min = 0
     HScroll2.Max = 20
     HScroll2.Value = HIndicator1.ItemCount2
    Label2.Top = 720Label2.Left = 3180Label2.Width = 2000 Label2.BackColor = &HC0C0C0
     Command3.Top = 1200
     Command3.Left = 240
     Command3.Width = 1800
     Command3.Height = 360
     Command3.Caption = "Change Color 3"
     HScroll3.Top = 1200
     HScroll3.Left = 2160
     HScroll3.Width = 900
    HScrol13.Min = 0 HScroll3.Max = 20
     HScroll3.Value = HIndicator1.ItemCount3
    Label3.Top = 1200Label3.Left = 3180Label3.Width = 2000 Label3.BackColor = &HC0C0C0
End Sub
Sub HScroll1 Change ()
     HIndicator1.ItemCount1 = HScroll1.Value
     Label1.Caption = "ItemCount1: " & HScroll1.Value
End Sub
Sub HScroll1 Scroll ()
    Call HScroll1 Change
End Sub
Sub HScroll2 Change ()
     HIndicator1.ItemCount2 = HScroll2.Value
```

```
 Label2.Caption = "ItemCount2: " & HScroll2.Value
End Sub
Sub HScroll2_Scroll ()
    Call HScroll2_Change
End Sub
Sub HScroll3 Change ()
     HIndicator1.ItemCount3 = HScroll3.Value
     Label3.Caption = "ItemCount3: " & HScroll3.Value
End Sub
Sub HScroll3_Scroll ()
    Call HScroll3_Change
End Sub
```
# $\left| \frac{1}{\left| \frac{1}{\left| \frac{1}{\left| \frac{1}{\left| \frac{1}{\left| \frac{1}{\left| \frac{1}{\left| \frac{1}{\left| \frac{1}{\left| \frac{1}{\left| \frac{1}{\left| \frac{1}{\left| \frac{1}{\left| \frac{1}{\left| \frac{1}{\left| \frac{1}{\left| \frac{1}{\left| \frac{1}{\left| \frac{1}{\left| \frac{1}{\left| \frac{1}{\left| \frac{1}{\left| \frac{1}{\left| \frac{1}{\left| \frac{1}{\left| \frac{1}{\left| \frac{1}{\left| \$

### **Knob Style Properties Example**

```
Sub Command1_Click ()
     Knob1.KnobStyle = (Knob1.KnobStyle + 1) Mod 4
End Sub
Sub Command2_Click ()
     CMDialog1.Color = Knob1.KnobColor
     CMDialog1.Flags = 1
     CMDialog1.Action = 3
     Knob1.KnobColor = CMDialog1.Color
End Sub
Sub Form_Load ()
     Form1.BackColor = &HC0C0C0
     Command1.Caption = "Change Style"
     Command1.Top = 720
     Command1.Left = 240
     Command1.Width = 1800
     Command1.Height = 360
     Command2.Caption = "Change Color"
     Command2.Top = 1200
     Command2.Left = 240
     Command2.Width = 1800
     Command2.Height = 360
    Knob1.Top = 1680 Knob1.Left = 240
     Knob1.Width = 1800
     Knob1.Height = 1800
     Knob1.Radius = 600
End Sub
```
 $\frac{1}{2}$ 

## **VolumeLeft Property Example**

```
Sub CloseOutputDevice ()
 \mathbf I' Restore volume before closing
 \mathbf{I}If MIDIOutput1.State >= MIDISTATE_OPEN Then
    If (MIDIOutput1.HasLRVolume) Then
       MIDIOutput1.VolumeLeft = lVolume
       MIDIOutput1.VolumeRight = rVolume
    ElseIf (MIDIOutput1.HasVolume) Then
       MIDIOutput1.VolumeLeft = lVolume
    End If
     \blacksquare' Close
     'MIDIOutput1.Action = MIDIOUT_CLOSE
 End If
End Sub
```
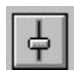

**ManufacturerID Property Example**

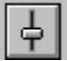

#### **Message Property Example**

The following subroutine shows a sample MIDIInput Message event handler. All of the available messages are read and output using the MIDI output control, this provides a MIDI-thru capability.

```
Sub MIDIInput1 Message()
 Dim Message As Integer
 Dim Data1 As Integer
 Dim Data2 As Integer
 Do While (MIDIInput1.MessageCount > 0 )
    \mathbf{I}'This is the incoming MIDI data
     'Message = MIDIInput1.Message
    Data1 = MIDIInput1.Data1
    Data2 = MIDIInput1.Data2
    '' Tell MIDIOutput1 to send the MIDI data
     'MIDIOutput1.Message = Message
    MIDIOutput1.Data1 = Data1
    MIDIOutput1.Data2 = Data2
    MIDIOutput1.Action = MIDIOUT_SEND
    '' Remove the input message
     'MIDIInput1.Action = MIDIIN_REMOVE
 Loop
End Sub
```
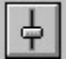

#### **MessageCount Property Example**

The following subroutine shows a sample MIDIInput Message event handler. All of the available messages are read and output using the MIDI output control, this provides a MIDI-thru capability.

```
Sub MIDIInput1 Message()
 Dim Message As Integer
 Dim Data1 As Integer
 Dim Data2 As Integer
 Do While (MIDIInput1.MessageCount > 0 )
    \mathbf{I}'This is the incoming MIDI data
     'Message = MIDIInput1.Message
    Data1 = MIDIInput1.Data1
    Data2 = MIDIInput1.Data2
    '' Tell MIDIOutput1 to send the MIDI data
     'MIDIOutput1.Message = Message
    MIDIOutput1.Data1 = Data1
    MIDIOutput1.Data2 = Data2
    MIDIOutput1.Action = MIDIOUT_SEND
    '' Remove the input message
     'MIDIInput1.Action = MIDIIN_REMOVE
 Loop
End Sub
```
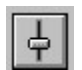

**MessageEventEnable Property Example**

 $\boxed{\frac{1}{T}}$ 

### **MessageNumber Property Example**

The following searches throught the messages in a track looking for a track name event.

```
Function GetTrackName (Track As Integer) As String
 Dim i As Integer
 MIDIFile1.TrackNumber = Track
 For i = 1 To MIDIFile1. MessageCount
    MIDIFile1.MessageNumber = i
     ''Meta Event
    \mathbf{r}If (MIDIFile1.Message = 255) And MIDIFile1.Data1 = 3 Then
       If (MIDIFile1.MsgText = "") Then
          GetTrackName = "Track" & Str(Track) & " (null)"
       Else
          GetTrackName = MIDIFile1.MsgText
       End If
       Exit Function
    End If
 Next
 GetTrackName = "Track" & Str(Track)
End Function
```
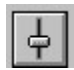

## **MessageTag Property Example**

```
Sub MIDIOutput1 MessageSent (MessageTag As Long)
 If (MessageTag = 1) Then
    Shape1.Visible = True
 Else
   Shape1.Visible = False
 End If
End Sub
```
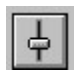

## **Mi Property Example**

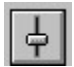

## **MsgText Property Example**

This example shows how to change the MsgText for the current message.

```
Sub CmdModifyMessage Click ()
MIDIFile1.MsgText = MsgTextEdit.Text
MIDIFile1.Action = MIDIFILE_MODIFY_MESSAGE
End Sub
```
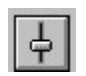

**Notated32nds Property Example**

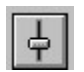

**Notes Property Example**

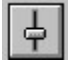

## **NumberOfTracks Property Example**

This example shows how to load track names into a list box.

```
Sub DisplayTrackList ()
 Dim m As Integer
 Dim t As Integer
 TrackList.Clear
 For t = 1 To MIDIFile1. NumberOfTracks
    TrackList.AddItem GetTrackName(t)
    If (t = 1) Then
       msPerTick = ((MIDIFile1.Tempo) / 1000) / 
MIDIFile1.TicksPerQuarterNote
       ticksPerMs = (MIDIFile1.TicksPerQuarterNote / MIDIFile1.Tempo) * 1000
    End If
 Next
End Sub
```
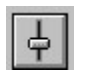

**Numerator Property Example**

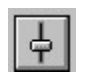

**ProductID Property Example**

 $\left| \frac{1}{T} \right|$ 

### **ProductName Property Example**

This example shows how to load combo-boxes with lists of input devices and output devices.

```
Sub Form_Load ()
 Dim i As Integer
 '' Fill output device combo box
  'For i = -1 To MIDIOutput1. DeviceCount - 1
    MIDIOutput1.DeviceID = i
    OutputDevCombo.AddItem MIDIOutput1.ProductName
 Next
 \blacksquare' Select first in list
  'MIDIOutput1.DeviceID = -1
 OutputDevCombo.ListIndex = 0
  '' Fill input device combo box
 'For i = 0 To MIDIInput1. DeviceCount - 1
   MIDIInput1.DeviceID = i
    InputDevCombo.AddItem MIDIInput1.ProductName
 Next
 '' Select first in list
  'MIDIInput1.DeviceID = -1
 InputDevCombo.ListIndex = 0
End Sub
```
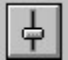

#### **Radius Property Example**

In this example, the program shows what happens when you vary the radius of a knob. To try this example, paste the code into the Declarations section of a form that contains a knob, a horizontal scroll bar, and a label control. Press F5. Play with the scroll bar.

```
Sub Form_Load ()
     Form1.BackColor = &HC0C0C0
     HScroll1.Min = 100
     HScroll1.Max = 950
     HScroll1.Value = 200
    Knob1.Width = 2000 Knob1.Height = 2000
     Knob1.Radius = HScroll1.Value
     Label1.Caption = Knob1.Radius
     Label1.BackColor = &HC0C0C0
End Sub
Sub HScroll1 Scroll ()
     Knob1.Radius = HScroll1.Value
     Label1.Caption = HScroll1.Value
End Sub
```
 $\frac{1}{2}$ 

## **VolumeRight Property Example**

```
Sub CloseOutputDevice ()
 \mathbf I' Restore volume before closing
 \mathbf{I}If MIDIOutput1.State >= MIDISTATE_OPEN Then
    If (MIDIOutput1.HasLRVolume) Then
       MIDIOutput1.VolumeLeft = lVolume
       MIDIOutput1.VolumeRight = rVolume
    ElseIf (MIDIOutput1.HasVolume) Then
       MIDIOutput1.VolumeLeft = lVolume
    End If
     \blacksquare' Close
     'MIDIOutput1.Action = MIDIOUT_CLOSE
 End If
End Sub
```
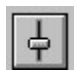

**Sequence Property Example**

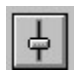

**Sequence Property Example**

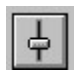

## **Sf Property Example**

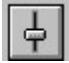

#### **State Property Example**

This example checks the MIDIOutput State property to see if the output device is open before trying to close it.

```
Sub CloseOutputDevice ()
 \, \,' Restore volume before closing
 \mathbf{r}If MIDIOutput1.State >= MIDISTATE OPEN Then
    If (MIDIOutput1.HasLRVolume) Then
       MIDIOutput1.VolumeLeft = lVolume
       MIDIOutput1.VolumeRight = rVolume
    ElseIf (MIDIOutput1.HasVolume) Then
       MIDIOutput1.VolumeLeft = lVolume
    End If
     '' Close
    \blacksquareMIDIOutput1.Action = MIDIOUT_CLOSE
 End If
End Sub
```
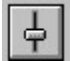

### **Tempo Property Example**

This example shows how to locate a Tempo sysex event in a track and how to calculate MillisecondsPerTick and TicksPerMillisecond..

```
Sub CalculateTimingValues( Track As Integer )
 Dim m As Integer
 MIDIFile1.TrackNumber = Track
 For m = 1 To MIDIFile1.MessageCount
    MIDIFile1.Message = m
    If ((MIDIFile1.Message = &HFF) And (MIDIFile1.Message = &H51)) Then
       msPerTick = ((MIDIFile1.Tempo) / 1000) / 
MIDIFile1.TicksPerQuarterNote
       ticksPerMs = (MIDIFile1.TicksPerQuarterNote / MIDIFile1.Tempo) * 1000
    End If
 Next
End Sub
```
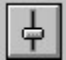

#### **ThumbHeight, ThumbStyle, and ThumbWidth Properties Example**

In this example, the program shows what happens when you vary the size of the thumb. To try this example, paste the code into the Declarations section of a form that contains a horizontal slider, a horizontal scroll bar, a vertical scroll bar, a knob, and two label controls. Press F5. Play with the scroll bars and the knob.

```
Sub Form_Load ()
     Form1.BackColor = &HC0C0C0
     Form1.Height = 4880
    Form1.Width = 4000 Knob1.Left = 204
    Knob1.Top = 2400 Knob1.Width = 3400
     Knob1.Height = 2000
     Knob1.Radius = 500
    Knob1.Min = 0Knob1.Max = 3 Knob1.TickCount = 4
     Knob1.TickCaption(0) = "Normal"
    Knob1.TickCaption(1) = "Pointed Up" Knob1.TickCaption(2) = "Pointed Down"
    Knob1.TickCaption(3) = "Linear" Label1.BackColor = &HC0C0C0
    Label1.Top = 240 Label1.Left = 2840
     Label1.Height = 255
     Label2.BackColor = &HC0C0C0
    Label2.Top = 1840Label2.Left = 240Label2. Height = 255 HSlider1.Height = 1000
     HSlider1.Width = 2000
     HScroll1.Top = 240
     HScroll1.Left = 720
     HScroll1.Width = 2000
     HScroll1.Min = 90
     HScroll1.Max = 500
     HScroll1.Value = 120
     VScroll1.Top = 720
     VScroll1.Left = 240
     VScroll1.Height = 1000
     VScroll1.Min = 90
     VScroll1.Max = 500
     VScroll1.Value = 240
     HSlider1.Height = 1000
     HSlider1.Width = 2000
```

```
 HSlider1.ThumbHeight = VScroll1.Value
     HSlider1.ThumbWidth = HScroll1.Value
     HSlider1.Value = 50
End Sub
Sub HScroll1_Change ()
   Call HScroll1 Scroll
End Sub
Sub HScroll1_Scroll ()
     HSlider1.ThumbWidth = HScroll1.Value
     Label1.Caption = HScroll1.Value
End Sub
Sub Knob1_Change ()
    Call Knob1 Scroll
End Sub
Sub Knob1_Scroll ()
    HSlider1.ThumbStyle = Knob1.Value
End Sub
Sub VScroll1_Change ()
    Call VScroll1 Scroll
End Sub
Sub VScroll1_Scroll ()
     HSlider1.ThumbHeight = VScroll1.Value
     Label2.Caption = VScroll1.Value
End Sub
```
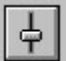

#### **Tick Properties Example**

In this example, the program shows what happens when you change the look of the tick marks. To try this example, paste the code into the Declarations section of a form that contains a horizontal slider, a knob, two command buttons, four horizontal scroll bars, four labels, and a common dialog control. Press F5. Play with the scroll bars and the command buttons.

```
Sub Command1_Click ()
     CMDialog1.Color = HSlider1.TickColor
     CMDialog1.Flags = 1
     CMDialog1.Action = 3
     HSlider1.TickColor = CMDialog1.Color
     Knob1.TickColor = CMDialog1.Color
End Sub
Sub Command2_Click ()
     CMDialog1.Color = Knob1.TickCaptionColor
     CMDialog1.Flags = 1
     CMDialog1.Action = 3
     Knob1.TickCaptionColor = CMDialog1.Color
End Sub
Sub Form_Load ()
     Form1.BackColor = &HC0C0C0
     HSlider1.Top = 1680
     HSlider1.Left = 240
     HSlider1.Width = 6000
     HSlider1.Height = 600
     HSlider1.Value = 100
     HSlider1.BackColor = &HC0C0C0
    Knob1.Top = 2400Knob1.Left = 240 Knob1.Width = 1800
     Knob1.Height = 1800
     Knob1.Radius = 400
     Knob1.TickCount = 5
     Command1.Top = 240
     Command1.Left = 240
     Command1.Width = 1800
     Command1.Height = 360
     Command1.Caption = "Change TickColor"
     Command2.Top = 720
     Command2.Left = 240
     Command2.Width = 1800
     Command2.Height = 360
     Command2.Caption = "Change TickCaptionColor"
```

```
 HScroll1.Top = 240
     HScroll1.Left = 2160
     HScroll1.Width = 900
     HScroll1.Min = 0
     HScroll1.Max = 20
     HScroll1.Value = Knob1.TickCount
    Label1.Top = 240Label1.Left = 3180Label1.Width = 2000 Label1.BackColor = &HC0C0C0
     HScroll2.Top = 600
     HScroll2.Left = 2160
     HScroll2.Width = 900
     HScroll2.Min = 0
     HScroll2.Max = 20
     HScroll2.Value = Knob1.TickGap
    Label2   - 600Label2.Left = 3180Label2.Width = 2000 Label2.BackColor = &HC0C0C0
     HScroll3.Top = 960
     HScroll3.Left = 2160
     HScroll3.Width = 900
     HScroll3.Min = 0
     HScroll3.Max = 20
     HScroll3.Value = Knob1.TickLength
    Label3.Top = 960Label3.Left = 3180Label3.Width = 2000 Label3.BackColor = &HC0C0C0
     HScroll4.Top = 1320
     HScroll4.Left = 2160
     HScroll4.Width = 900
     HScroll4.Min = 0
     HScroll4.Max = 20
     HScroll4.Value = Knob1.TickWidth
    Label 4. Top = 1320Label4.Left = 3180Label4.Width = 2000 Label4.BackColor = &HC0C0C0
End Sub
Sub HScroll1_Change ()
     Dim I As Integer
     HSlider1.TickCount = HScroll1.Value
     Knob1.TickCount = HScroll1.Value
     Label1.Caption = "TickCount: " & HScroll1.Value
    For I = 0 To HScroll1.Value - 1
```

```
Knob1.TickCaption(I) = Chr$(I + 65) Next I
End Sub
Sub HScroll1 Scroll ()
   Call HScroll1 Change
End Sub
Sub HScroll2 Change ()
     HSlider1.Gap = HScroll2.Value
     Knob1.TickGap = HScroll2.Value
     Label2.Caption = "TickGap: " & HScroll2.Value
End Sub
Sub HScroll2_Scroll ()
     Call HScroll2_Change
End Sub
Sub HScroll3 Change ()
     HSlider1.TickLength = HScroll3.Value
     Knob1.TickLength = HScroll3.Value
     Label3.Caption = "TickLength: " & HScroll3.Value
End Sub
Sub HScroll3 Scroll ()
     Call HScroll3_Change
End Sub
Sub HScroll4 Change ()
     HSlider1.TickWidth = HScroll4.Value
     Knob1.TickWidth = HScroll4.Value
     Label4.Caption = "TickWidth: " & HScroll4.Value
End Sub
Sub HScroll4 Scroll ()
   Call HScroll4 Change
End Sub
```
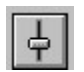

**TicksPerFrame Property Example**

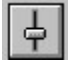

# **TicksPerQuarterNote Property Example**

This example shows how to locate a Tempo sysex event in a track and how to use TicksPerQuarterNote to calculate MillisecondsPerTick and TicksPerMillisecond..

```
Sub CalculateTimingValues( Track As Integer )
 Dim m As Integer
 MIDIFile1.TrackNumber = Track
 For m = 1 To MIDIFile1.MessageCount
    MIDIFile1.Message = m
    If ((MIDIFile1.Message = &HFF) And (MIDIFile1.Message = &H51)) Then
       msPerTick = ((MIDIFile1.Tempo) / 1000) / 
MIDIFile1.TicksPerQuarterNote
       ticksPerMs = (MIDIFile1.TicksPerQuarterNote / MIDIFile1.Tempo) * 1000
    End If
 Next
End Sub
```
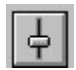

# **Time Property Example**

This example shows how to change time for the current message.

```
Sub CmdModifyMessageTime_Click ()
MIDIFile1.Time = Va1(TimeEdit.Text)MIDIFile1.Action = MIDIFILE_MODIFY_MESSAGE
End Sub
```
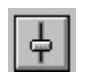

**TimeFormat Property Example**

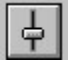

#### **TrackBevel Property Example**

In this example, the program shows what happens when you vary the track bevel. To try this example, paste the code into the Declarations section of a form that contains a knob, and a horizontal slider control. Press F5. Play with the knob.

```
Sub Form_Load ()
     Form1.BackColor = &HC0C0C0
    Knob1.Width = 3000 Knob1.Height = 2000
     Knob1.Radius = 500
     Knob1.TickCount = 4
     Knob1.Min = 0
     Knob1.Max = 3
     Knob1.Value = 0
     Knob1.FontSize = 7
     Knob1.FontBold = False
     Knob1.FontName = "Arial"
     Knob1.FontSize = 7
     Knob1.TickCaption(0) = "Normal"
     Knob1.TickCaption(1) = "Raised"
     Knob1.TickCaption(2) = "Inset"
     Knob1.TickCaption(3) = "Lowered"
     HSlider1.TrackBevel = 0
     HSlider1.TrackWidth = 5
End Sub
Sub Knob1_Scroll ()
     HSlider1.TrackBevel = Knob1.Value
End Sub
```
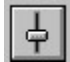

# **TrackNumber Property Example**

This example shows how to load track names into a list box.

```
Sub DisplayTrackList ()
 Dim m As Integer
 Dim t As Integer
 TrackList.Clear
 For t = 1 To MIDIFile1. NumberOfTracks
    TrackList.AddItem GetTrackName(t)
    If (t = 1) Then
       msPerTick = ((MIDIFile1.Tempo) / 1000) / 
MIDIFile1.TicksPerQuarterNote
       ticksPerMs = (MIDIFile1.TicksPerQuarterNote / MIDIFile1.Tempo) * 1000
    End If
 Next
End Sub
```
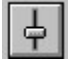

#### **TrackWidth Property Example**

In this example, the program shows what happens when you vary the track width. To try this example, paste the code into the Declarations section of a form that contains a label, a vertical scroll bar, and a horizontal slider control. Press F5. Play with the scroll bar.

```
Sub Form_Load ()
     Label1.Caption = "0"
     HSlider1.TrackBevel = 3
     VScroll1.Min = 0
     VScroll1.Max = 20
End Sub
Sub VScroll1 Scroll ()
     Label1.Caption = VScroll1.Value
     HSlider1.TrackWidth = VScroll1.Value
End Sub
```
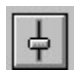

**Voices Property Example**

# **Change Event**

<u>See Also</u>

#### **Applies To**

Horizontal Slider, Knob, Vertical Slider

#### **Description**

Occurs when the value has changed.

#### **Syntax**

**Sub** ctlname**\_Change ( )**

#### **Remarks**

This event occurs when the value of the control has changed (usually through user interaction). When this event occurs, the control also updates the control specified by the link properties.

**See Also** Events: **Scroll** Properties: <u>LinkControl</u> LinkProperty Value

# **Error Event**<br>See Also

Example

#### **Applies To**

MIDI file, MIDI input, MIDI output

#### **Description**

Fires when an error occurs.

#### **Syntax**

#### **Sub** ctlname**\_Error (**Error **As Integer,** ErrorMessage **As String)**

#### **Remarks**

This event is fired whenever an error occurs. Both an error code and a textual description of the error are passed as arguments.

The argument *Error* holds the error number.

The argument ErrorMessage gives the error in string form.

Properties: <u> Action (MIDI File)</u> Action (MIDI Input) Action (MIDI Output)

# **Message Event**

<u>See Also</u> <u>Example</u>

#### **Applies To**

MIDI input

#### **Description**

Fires when a message is received.

#### **Syntax**

# **Sub** ctlname**\_Message ( )**

#### **Remarks**

This event is fired whenever MIDI messages are available and MessageEventEnable is set to True.

Properties: <u> Action (MIDI File)</u> Action (MIDI Input) Action (MIDI Output)

#### **MessageSent Event**

<u>See Also</u> <u>Example</u>

#### **Applies To**

MIDI output

#### **Description**

Fires when a message is sent.

#### **Syntax**

# **Sub** ctlname**\_MessageSent (** MessageTag **As Long )**

#### **Remarks**

This event is fired what a tagged message has been sent to the MIDI channel.    MessageTag identifies the message sent.

Properties: <u> Action (MIDI File)</u> Action (MIDI Input) Action (MIDI Output)

# **QueueEmpty Event**

<u>See Also</u> <u>Example</u>

# **Applies To**

MIDI output

# **Description**

Fires when the output queue becomes empty.

#### **Syntax**

#### **Sub** ctlname**\_QueueEmpty ( )**

# **Remarks**

Fires when the output queue becomes empty.

Properties: <u> Action (MIDI File)</u> Action (MIDI Input) Action (MIDI Output)

# **Scroll Event**

See Also

# **Applies To**

Horizontal Slider, Knob, Vertical Slider

#### **Description**

Occurs while a user changes the value.

#### **Syntax**

**Sub** ctlname**\_Scroll ( )**

#### **Remarks**

You can use this event to perform calculations or to manipulate controls that must be coordinated with changes in these controls. Use the Change event when you want an update to occur after the change is complete.

Events: **Change** Properties: Value

# **Timer Event**

<u>See Also</u> entriest Example

# **Applies To**

MIDI output

# **Description**

Fires when a timer expires.

# **Syntax**

# **Sub** ctlname**\_Timer ( )**

#### **Remarks**

Fires when a timer expires.

Properties: <u> Action (MIDI File)</u> Action (MIDI Input) Action (MIDI Output)

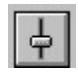

# **Error Event Example**

Sub MIDIOutput1\_Error (ErrorCode As Integer, ErrorMessage As String) MsgBox ErrorMessage End Sub

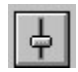

# **Error Event Example**

Sub MIDIOutput1\_Error (ErrorCode As Integer, ErrorMessage As String) MsgBox ErrorMessage End Sub

 $\frac{1}{\tau}$ 

#### **Message Event Example**

```
Sub MIDIInput1 Message ()
 Dim InMessage As Integer
 Dim InData1 As Integer
 Dim InData2 As Integer
 Dim Y As Integer
 If (fGotFirst = False) Then
    PreviousTime = MIDIInput1.Time
    fGotFirst = True
    fRecording = True
 End If
  ''This do while loop allows you to take all the messages that are
 'waiting in the message queue.
 \mathbf{I}Do While MIDIInput1.MessageCount > 0
     ''This is the incoming MIDI data
     'InMessage = MIDIInput1.Message
    InData1 = MIDIInput1.Data1
    InData2 = MIDIInput1.Data2
     '' Copy input to output?
     'If (MidiThruCheck.Value) Then
        ''Tell MIDIOutput1 to send the MIDI data
        'MIDIOutput1.Message = InMessage
       MIDIOutput1.Data1 = InData1
       MIDIOutput1.Data2 = InData2
       MIDIOutput1.Action = MIDIOUT_SEND
    End If
    If (InsertRecordingCheck.Value) Then
        '' Copy message parameters
        'MIDIFile1.Message = MIDIOutput1.Message
       MIDIFile1.Data1 = MIDIOutput1.Data1
       MIDIFile1.Data2 = MIDIOutput1.Data2
        '' Calculate time in ticks
        'CurrentTime = MIDIInput1.Time
       MIDIFile1.Time = Int(CurrentTime - PreviousTime) * ticksPerMs
       PreviousTime = CurrentTime
        '' insert message into MIDI file
        'MIDIFile1.Action = MIDIFILE_INSERT_MESSAGE
```

```
End If
    '
'Remove the MIDI data from the MIDI IN queue
    \mathbf{r}MIDIInput1.Action = MIDIIN_REMOVE
 Loop
End Sub
```
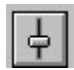

# **MessageSent Event Example**

```
Sub MIDIOutput1_MessageSent (MessageTag As Long)
 If (MessageTag = 1) Then
    Shape1.Visible = True
 Else
   Shape1.Visible = False
 End If
End Sub
```
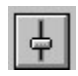

# **Timer Event Example**

```
Sub MIDIOutput1_Timer (TimerTag As Long)
 If (TimerTag = 1) Then
    Shape1.Visible = True
 Else
   Shape1.Visible = False
 End If
End Sub
```